#### МИНИСТЕРСТВО ОБРАЗОВАНИЯ И НАУКИ РОССИЙСКОЙ ФЕДЕРАЦИИ

Федеральное государственное бюджетное образовательное учреждение высшего профессионального образования «Кузбасский государственный технический университет имени Т. Ф. Горбачева» Кафедра маркшейдерского дела, кадастра и геодезии

**С. П. Бахаева, А. О. Галкина**

# **РАСЧЕТ ГЕОДЕЗИЧЕСКИХ ЗАСЕЧЕК НА ПЭВМ**

Рекомендовано в качестве методических указаний к лабораторным работам учебно-методической комиссией специальности 130402 «Маркшейдерское дело»

Кемерово 2012

Рецензенты:

Корецкий С. Б. – к. т. н., доцент кафедры маркшейдерского дела, кадастра и геодезии

Игнатов Ю. М. – к. т. н., председатель учебно-методической комиссии специальности 130402 «Маркшейдерское дело», направления 130400 «Горное дело»

**Бахаева Светлана Петровна, Галкина Анна Олеговна.** Расчет геодезических засечек на ПЭВМ. [Электронный ресурс] : для студентов специальности 130402 «Маркшейдерское дело» / С. П. Бахаева, А. О. Галкина. – Электрон. дан. – Кемерово : ГУ КузГТУ, 2012. – 1 электрон. опт. диск (СD-RОМ) : зв. ; цв. ; 12 см. – Систем. требования : Реntium IV ; ОЗУ 8 Мб ; Windows 95 ; (СD-RОМ- дисковод) ; мышь. – Загл. с экрана.

В представленном издании приведен порядок подготовки исходных данных, составления схем и выполнения расчетов на ПЭВМ с использованием компьютерных программ. Методические указания составлены в соответствии с заданием к лабораторным работам №2 и №3, выполнение которых предусмотрено рабочей программой учебной дисциплины, изучаемой в течение шестого семестра.

> © КузГТУ, 2012 © Бахаева С. П., Галкина А. О.

#### Введение

Учебная дисциплина «Маркшейдерские работы при открытой полезных ископаемых» входит в разработке цикл специальных профессиональной подготовке ДИСЦИПЛИН  $\Pi$ <sup>O</sup> горного инженераспециальности 130402 «Маркшейдерское маркшейдера дело»  $\mathbf{M}$ изучается в 6-м семестре.

В настоящих «Методических указаниях...» приводится порядок составления расчетных ПОДГОТОВКИ исходных данных, cxem  $\mathbf{M}$ выполнения расчетов на ПЭВМ при выполнении двух лабораторных «Выбор оптимального способа создания работ: съёмочного обоснования на ПЭВМ» и «Вычисление и оценка точности определения координат пункта съёмочной сети обратной засечкой на ПЭВМ», предусмотренных рабочей программой учебной дисциплины. Приводимые в «Методических указаниях...» схемы и алгоритмы задач, заложенных в программу, позволяют студенту правильно подготовить исходные данные до того, как студент обратится к машине, что затраты машинного времени обеспечит сократит  $\boldsymbol{\mathrm{M}}$ понимание решаемой задачи.

Автором, приведенных в «Методических указаниях...» программ, является А. В. Гаденов.

Bce расчеты выполняются студентом самостоятельно  $\bf{B}$ соответствии с индивидуальными заданиями по каждой лабораторной работе по номеру варианта, назначаемому преподавателем. Исходные соответствующего номера варианта ДЛЯ приведены данные  $\bf{B}$ Методических указаниях к лабораторным работам [6].

Исходные данные для выполнения расчетов, а также результаты расчета студент записывает в таблицы, примеры которых приведены в настоящих «Методических указаниях...».

# **Лабораторная работа № 1**

#### *Выбор оптимального способа создания съёмочного обоснования на ПЭВМ*

#### *Цель работы*

Запроектировать пункты съѐмочного обоснования для тахеометрической съѐмки уступов и произвести оценку точности в зависимости от способа привязки их к пунктам опорной сети.

*Исходные данные*

1. План поверхности Петровского буроугольного месторождения (выдается преподавателем).

2. Участок плана горных выработок и горизонт для проектирования пунктов съѐмочного обоснования (табл. 1).

3. Способ съѐмки подробностей – тахеометрический.

4. Масштаб съѐмки – 1:2000.

Таблица 1

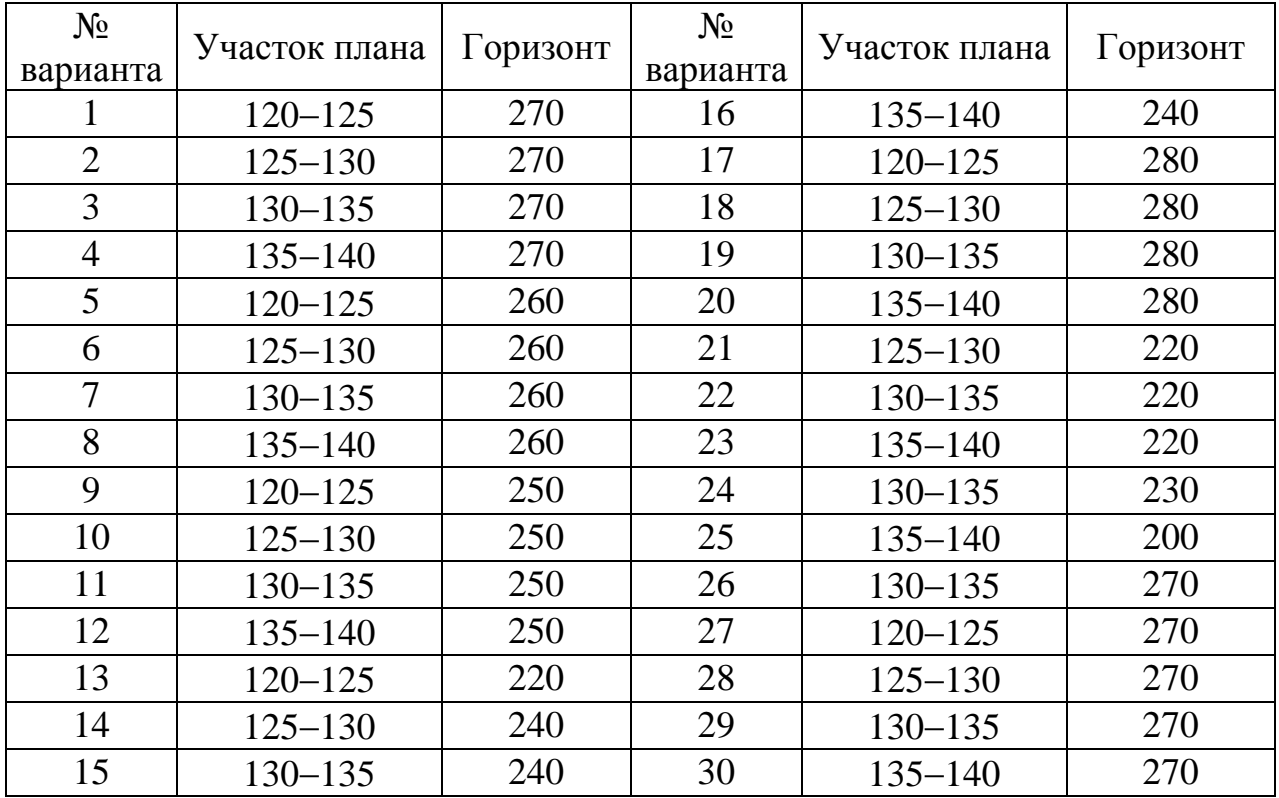

Исходные данные по вариантам

## *Порядок выполнения работы*

1. В соответствии с номером варианта установить участок плана горных работ, для съѐмки которого необходимо запроектировать пункты съѐмочного обоснования.

2. На ватмане вычертить сетку координат, нанести положение пунктов опорной сети и участок плана горных работ (по варианту).

3. С учѐтом требований «Инструкции …» [4, пп.66, 79, 81, 112, 113] по проектированию съѐмочного обоснования для тахеометрического метода съѐмки наметить местоположение пунктов, обеспечивающих съѐмку заданного по варианту участка горных работ.

4. Произвести привязку пунктов съѐмочного обоснования к пунктам опорной сети [1, п.1.3]: способом прямой геодезической засечки (рис. 1), полярным способом (рис. 2) и способом обратной геодезической засечки (рис. 3). В пояснительной записке начертить схемы.

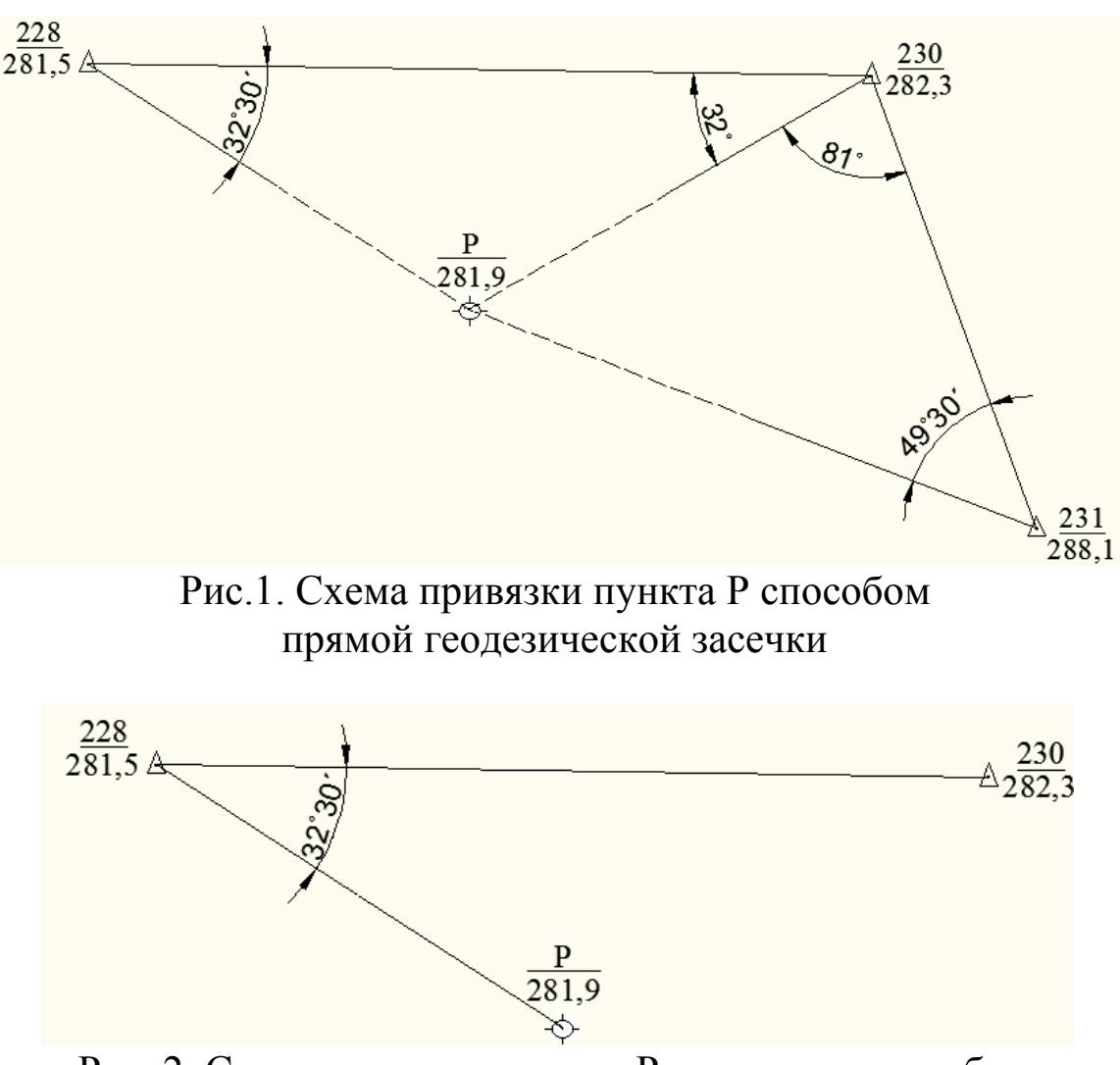

Рис. 2. Схема привязки пункта Р полярным способом

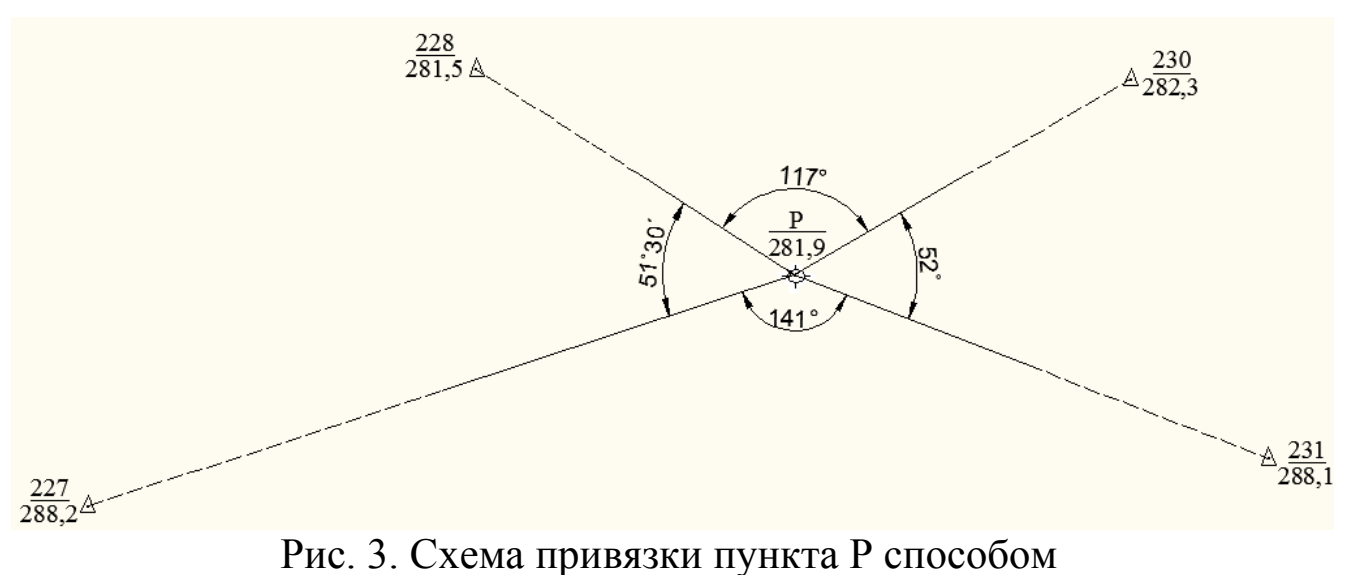

обратной геодезической засечки

5. Из каталога координат выписать координаты пунктов опорной сети (табл. 2), к которым произведена привязка пунктов съѐмочного обоснования.

Таблица 2

| Номер  |              | Высота      |           |              |
|--------|--------------|-------------|-----------|--------------|
| пункта | $\mathbf{X}$ |             | ${\bf Z}$ | наведения, м |
| 212    | 2521590,50   | 7513600,20  | 302,91    | 1,4          |
| 214    | 2521892,50   | 7512405,10  | 299,11    | 1,4          |
| 225    | 2520937,50   | 7512055,00  | 287,35    | 1,4          |
| 226    | 2521220,50   | 7512200,00  | 283,10    | 1,4          |
| 227    | 2520925,30   | 7512395,00  | 288,20    | 1,4          |
| 228    | 2521235,00   | 7512670,20  | 281,50    | 1,4          |
| 229    | 2520952,40   | 7512775,00  | 289,10    | 1,4          |
| 230    | 2521230,00   | 7513140,00  | 282,30    | 1,4          |
| 231    | 2520957,50   | 7513237,50  | 288,10    | 1,4          |
| 232    | 2521187,50   | 7513435,00  | 280,70    | 1,4          |
| 233    | 2520950,00   | 7513590,00  | 286,10    | 1,4          |
| 234    | 2521190,00   | 7513877,50  | 282,10    | 1,4          |
| 235    | 2520900,60   | 7513962, 40 | 285,20    | 1,4          |

Каталог координат пунктов опорного обоснования *(план поверхности Петровского буроугольного месторождения)*

6. На ПЭВМ загрузить программу **«zasechki.exe»**, в основном меню программы (рис. 4) выбрать блок **«Работа с каталогом»** (рис. 5), операцию **«Редактирование, просмотр каталога»** (рис. 6).

Программа **«zasechki.exe»** предназначена для решения двух задач:

- предрасчёта ожидаемой погрешности положения определяемого пункта на стадии проектирования;

результатов фактических измерений, т.е. расчета - анализа положения пункта результатам произведенных погрешности  $\Pi$ <sup>O</sup> измерений.

В настоящей лабораторной работе выполняется проектирование обоснования. Для съёмочного выбора оптимального ПУНКТОВ местоположения пунктов и схемы привязки проектируемых пунктов к опорной геодезической сети выполняется предрасчёт ожидаемой погрешности, для чего углы и длины снимают графически. Поэтому полученные работе блоком программы координаты, при  $\mathbf{C}$ «Вычисление погрешности положения пункта съемочной сети». использовать для решения каких-либо задач недопустимо.

В программе «zasechki.exe» не заданы требования «Инструкции по производству маркшейдерских работ ...» [4], чтобы не ограничивать её возможности. Поэтому программа «zasechki.exe» может быть ТОЛЬКО ДЛЯ вычисления погрешности ПУНКТОВ использована He съёмочной сети, но и для решения других задач. Работая с программой необходимо знать допустимые погрешности и управлять программой в зависимости от полученных результатов.

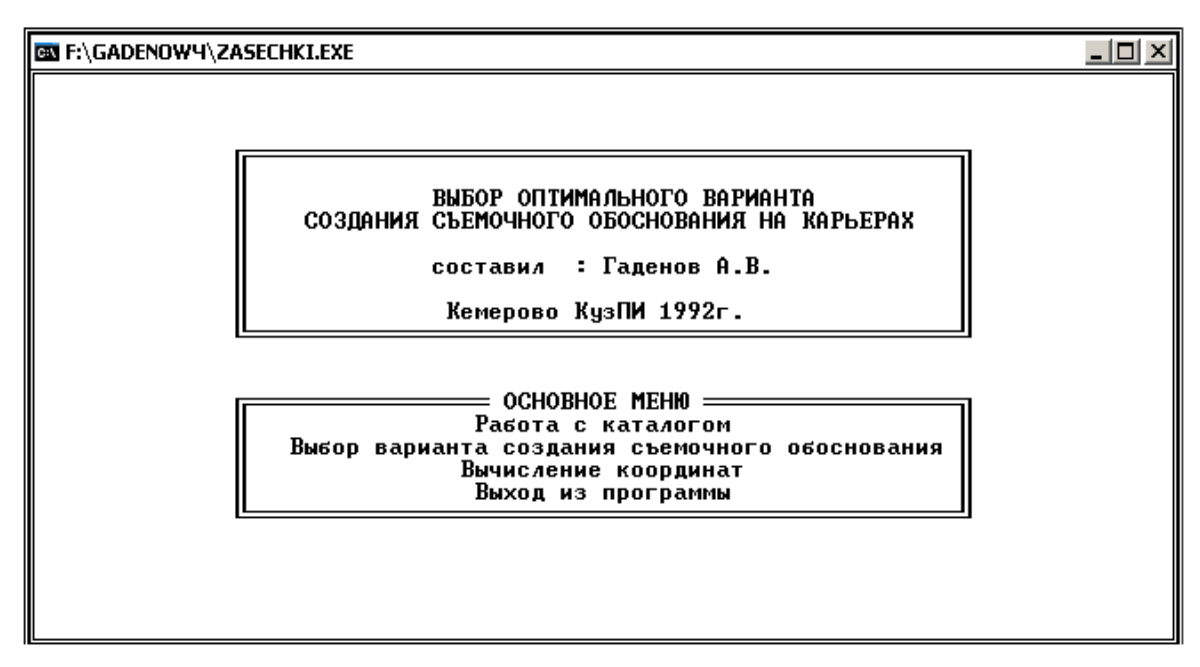

Рис. 4. Вид основного меню на экране

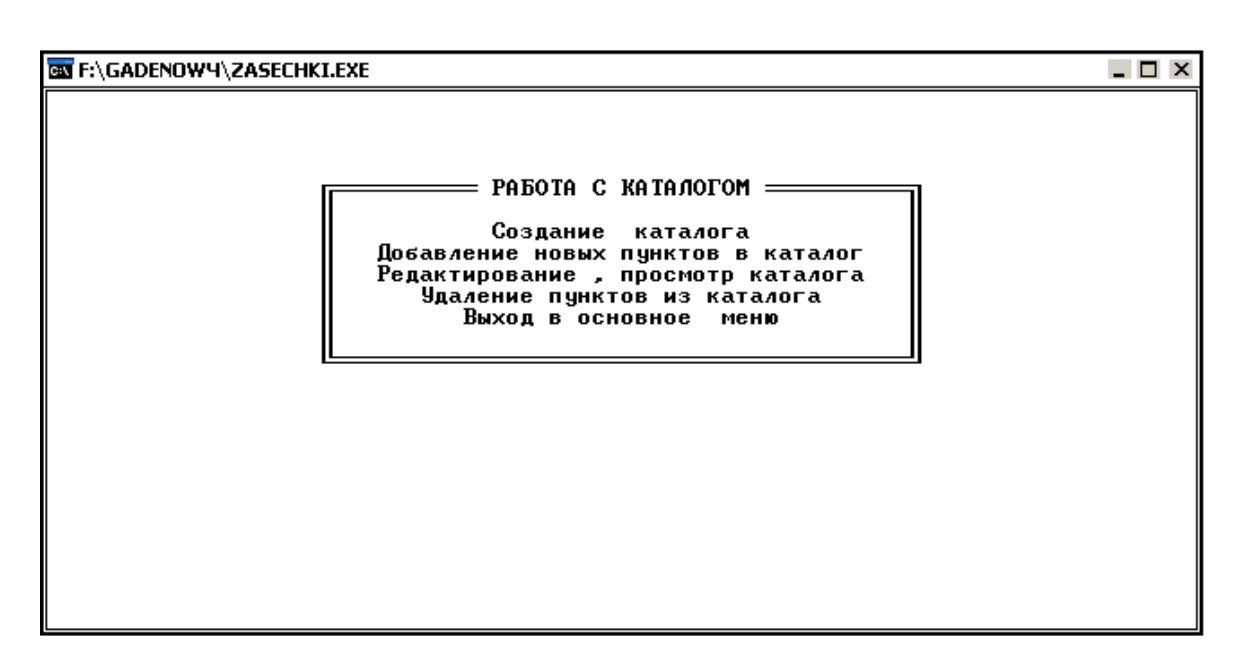

Рис. 5. Вид на экране блока программы «Работа с каталогом»

| <b>EX F:\GADENOWY\ZASECHKI.EXE</b><br>$ \Box$ $\times$ |                                                                                                    |                   |                                           |                                            |                               |                         |  |  |  |  |
|--------------------------------------------------------|----------------------------------------------------------------------------------------------------|-------------------|-------------------------------------------|--------------------------------------------|-------------------------------|-------------------------|--|--|--|--|
|                                                        | PE Q A K T M P O B A H M E K A T A J O T A                                                                                                    |                   |                                           |                                            |                               |                         |  |  |  |  |
|                                                        | N                                                                                                    | имя<br>точки      | x                                         | Υ                                          | z                             | высота<br>навед-я       |  |  |  |  |
|                                                        | $\frac{1}{2}$                                                                                                    | 227<br>228<br>230 | 2520925.300<br>2521235.000<br>2521230.000 | 7512395.000<br>7512670.2001<br>7513140.000 | 288.200<br>281.500<br>282.300 | 1.400<br>1.400<br>1.400 |  |  |  |  |
|                                                        | Значение клавиш : клавиши упр-я курсором – перемещение по таблице<br>Page Up/Down - листает каталог вверх или вниз<br><f10><br/>- записать исправления в каталог<br/><esk> - выход в меню</esk></f10> |                   |                                           |                                            |                               |                         |  |  |  |  |

Рис. 6. Вид экрана при редактировании каталога

7. Проверить, имеются ли в каталоге сведения о пунктах опорной сети, к которым произведена привязка запроектированных пунктов съѐмочного обоснования, и верно ли занесены сведения о координатах:

- если неверно занесены *координаты* какого-либо пункта, выбрать операцию **«Редактирование, просмотр каталога»** и внести исправления;
- если в каталоге отсутствует *номер* пункта, выбрать операцию **«Добавление новых пунктов в каталог»** и внести сведения в

каталог, при этом высоту опорных пунктов (высоту наведения) принять равной 1,4 м ( $v = 1,4$  м).

#### Составление каталога

для занесения элемента в список таблицы (рис. 7.) набрать в нижней части таблицы сведения о пункте опорной сети (имя, координаты, высоту наведения) и нажать клавишу «F2»;

аналогично ввести сведения обо всех пунктах опорной сети (не более 10);

 $\bullet$  для занесения всего списка в каталог нажать клавишу «F10».

| $ \Box$ $\times$<br><b>BY F:\GADENOWY\ZASECHKI.EXE</b> |                                                                                                    |                   |                                           |                                           |                               |                         |  |  |
|--------------------------------------------------------|----------------------------------------------------------------------------------------------------|-------------------|-------------------------------------------|-------------------------------------------|-------------------------------|-------------------------|--|--|
|                                                        |                                                                                                    |                   |                                           | РЕДАКТИРОВАНИЕ КАТАЛОГА                   |                               |                         |  |  |
|                                                        | н                                                                                                    | имя<br>точки      | x                                         | Υ                                         | z                             | высота<br>навед-я       |  |  |
|                                                        | $\frac{1}{2}$                                                                                                    | 227<br>228<br>230 | 2520925.300<br>2521235.000<br>2521230.000 | 7512395.000<br>7512670.200<br>7513140.000 | 288.200<br>281.500<br>282.300 | 1.400<br>1.400<br>1.400 |  |  |
|                                                        | $231 X=$<br>$2520957.500$ F2 - внести эл-т в список<br>Имя пункта<br>Y=<br>7513237.500 Р10- -"- список в каталог<br>Z=<br>288.100<br>Высота наведения на виз-ю цель v= 1.400 $\langle$ Esc $\rangle$ — выход в меню |                   |                                           |                                           |                               |                         |  |  |

Рис. 7. Вид экрана при пополнении каталога

В списке (рис. 7.) находятся сведения о пунктах «227», «228» и «230», при нажатии клавиши «F10» информация об этих пунктах будет занесена в каталог, сведения о пункте «231» не будут занесены в каталог, так как этот элемент не внесѐн в список.

8. Подготовить исходные данные для расчѐта погрешности положения пунктов съѐмочного обоснования:

- углы наклона вычислить по отметкам пунктов, указанным на плане, и горизонтальным проложениям, измеренным графически;
- высоту инструмента принять равной 1,4 м ( $i = 1,4$  м);
- исходные данные для расчѐта погрешности положения пункта в плане, определенного прямой (два варианта) и обратной (четыре варианта) засечками свести в табл. 3; полярным способом (два варианта) – в табл. 4.

## Исходные данные для расчета погрешности положения пункта, определенного прямой и обратной засечками (пример)

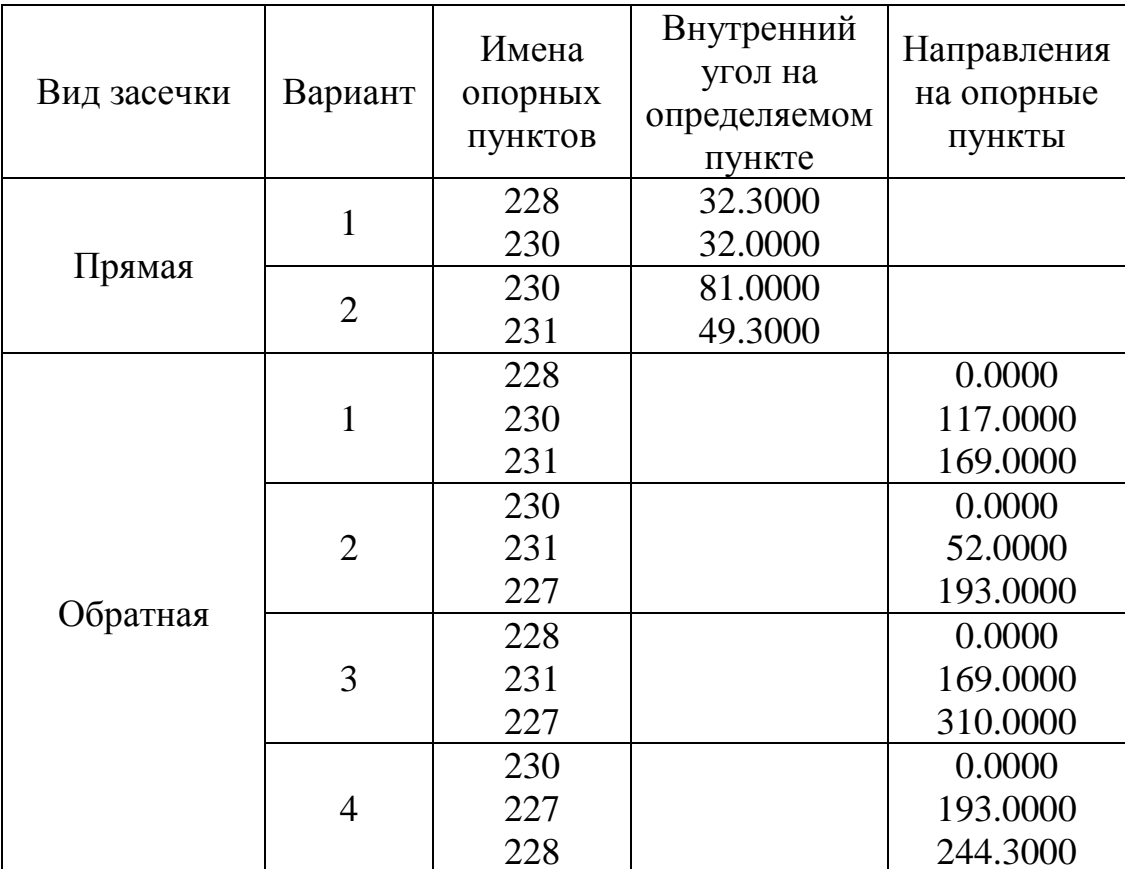

## Таблица 4

Исходные данные для расчета погрешности положения пункта, определенного полярным способом (пример)

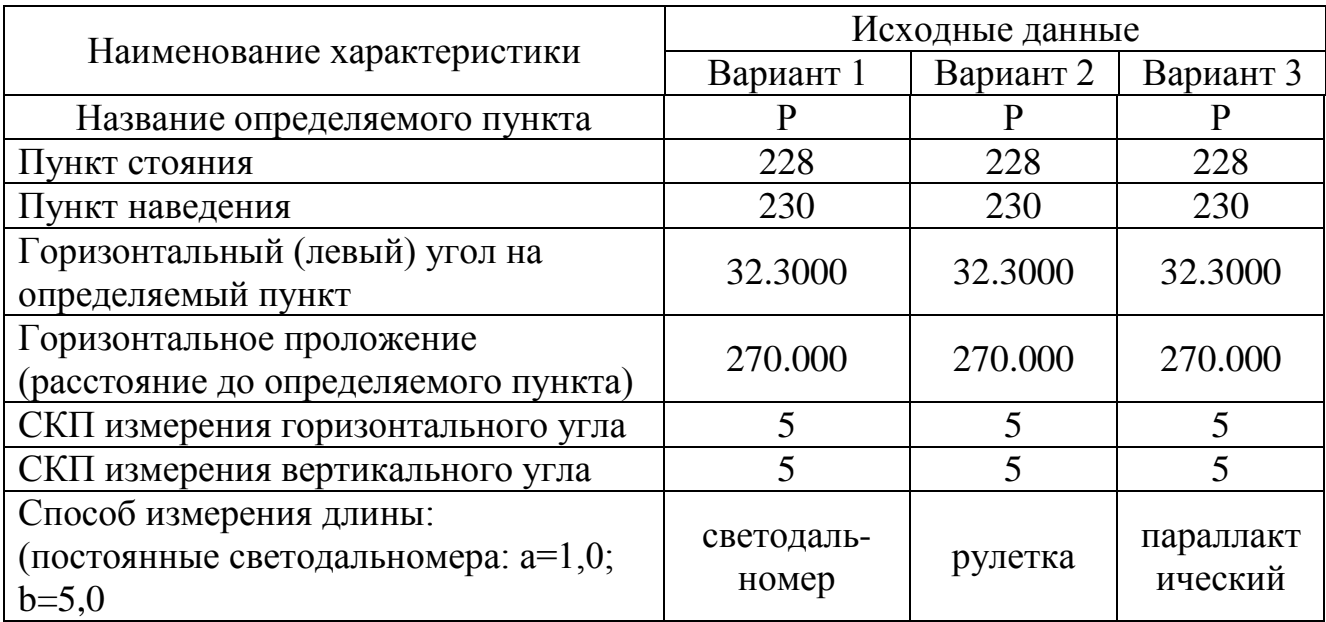

9. Произвести расчѐт на ПЭВМ погрешности положения пунктов съѐмочного обоснования в плане для всех возможных способов привязки их к пунктам опорной сети. Для расчета погрешности в главном меню программы выберите блок **«Выбор варианта создания съёмочного обоснования»** (рис. 8).

Далее следует выбрать вид засечки (рис. 8) и рассчитать погрешность положения определяемого пункта в плане, определѐнного прямой (два варианта) и обратной (четыре варианта) засечками, а также полярным способом (три варианта).

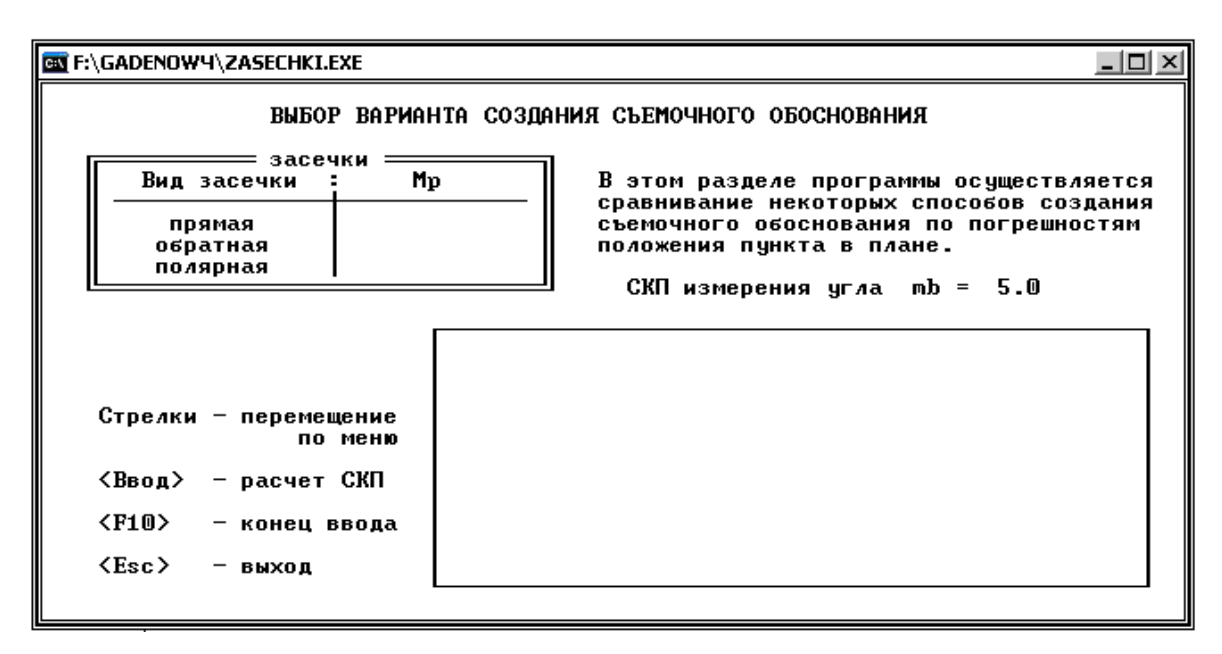

Рис. 8. Вид на экране блока программы «Выбор варианта создания съѐмочного обоснования»

9.1. Рассчитать погрешность положения пункта Р в плане при привязке его к пунктам опорной сети способом прямой геодезической засечки (рис. 1).

При привязке пункта Р прямой засечкой необходимо ввести имена опорных пунктов, измеренные горизонтальные углы (внутренние) на определяемый пункт (рис. 9) и СКП измерения угла [1, табл. 1.2].

Вид экрана при расчѐте погрешности положения пункта «Р» в плане способом прямой геодезической засечки представлен на рис. 9.

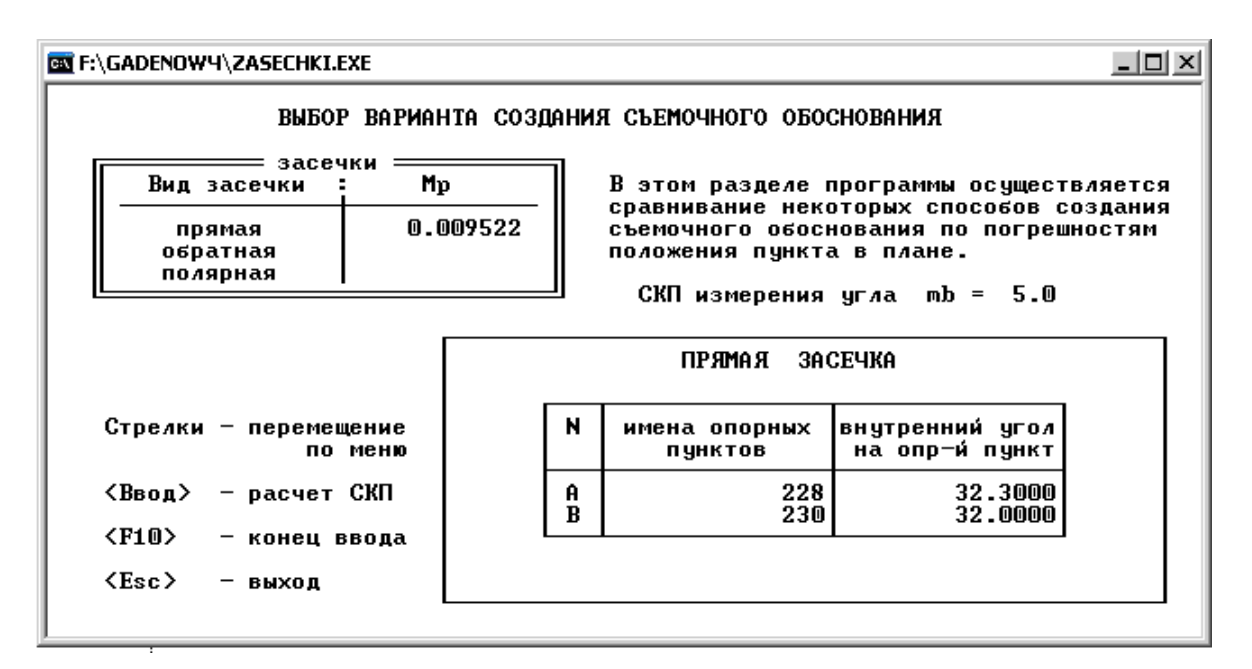

Рис. 9. Вид экрана при расчѐте погрешности способом прямой геодезической засечки

9.2. Рассчитать погрешность положения пункта Р в плане при привязке его к пунктам опорной сети способом обратной геодезической засечки (рис. 3).

При привязке пункта Р обратной засечкой необходимо ввести имена опорных пунктов, направления, измеренные на опорные пункты (рис. 10) и СКП измерения угла [1, табл. 1.2].

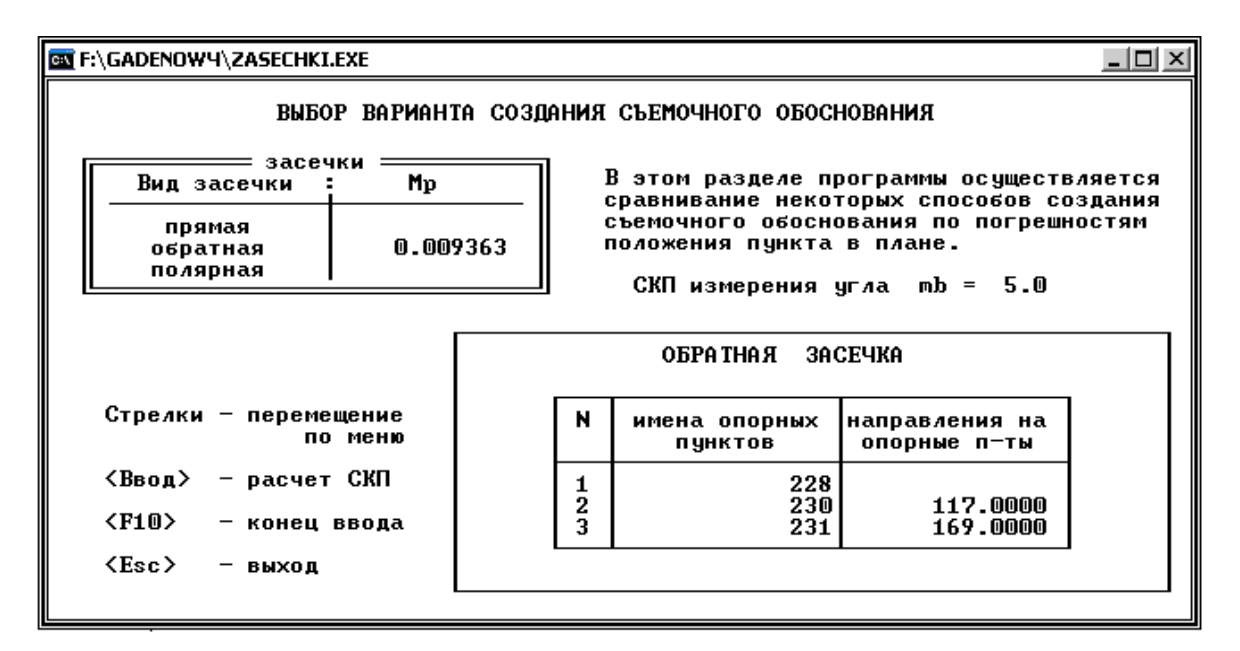

Рис. 10. Вид экрана при расчѐте погрешности способом обратной геодезической засечки

9.3. Рассчитать погрешность положения пункта Р в плане при привязке его к пунктам опорной сети полярным способом (рис. 2).

При привязке пункта Р полярным способом необходимо ввести имена опорных пунктов стояния и наведения, измеренное направление на определяемый пункт, измеренное графически горизонтальное проложение и СКП измерения угла [1, табл. 1.2], а также выбрать способ измерения длины (рулеткой, светодальномером, параллактический).

Вид экрана при расчѐте погрешности положения пункта Р в плане полярным способом представлен на следующих рисунках: при измерении длин линий рулеткой (рис. 11), светодальномером (рис.12), параллактическим способом (рис. 13).

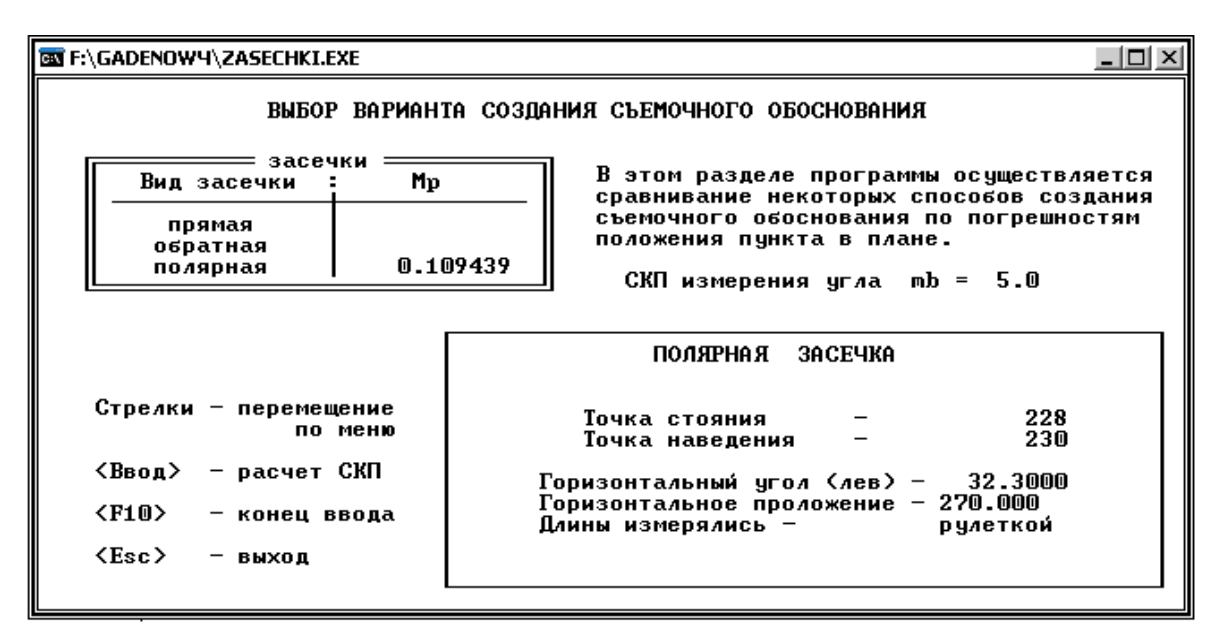

Рис. 11. Вид экрана при расчѐте погрешности полярным способом при измерении длин рулеткой

10. Произвести расчѐт погрешности положения запроектированного пункта Р по высоте.

Блок программы по расчѐту погрешности положения пункта по высоте тригонометрическим нивелированием вставлен в программу **«Прямая засечка»**. Поэтому независимо от способа (прямая засечка, обратная засечка, полярный) создания планового обоснования при расчете погрешности положения пункта по высоте в основном меню программы необходимо выбрать блок **«Вычисление координат»**, способ **«Прямая засечка»** (рис. 14).

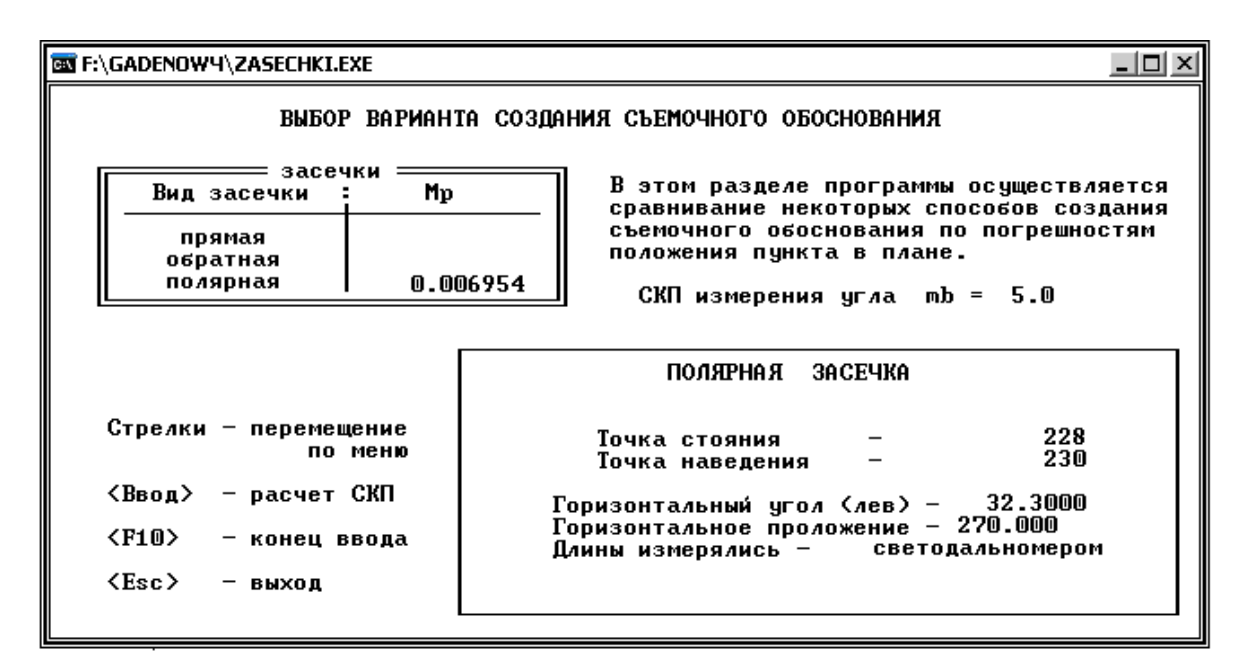

Рис. 12. Вид экрана при расчѐте погрешности полярным способом (при измерении длин светодальномером)

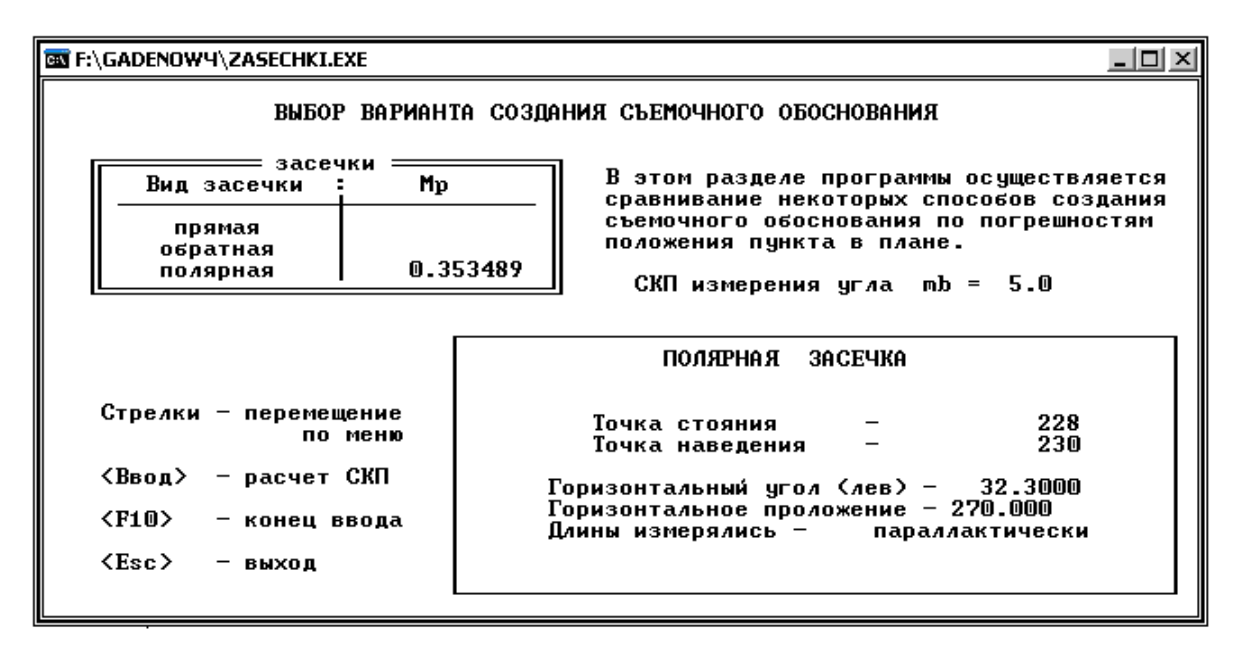

Рис. 13. Вид экрана при расчѐте погрешности полярным способом (при измерении длин параллактическим способом)

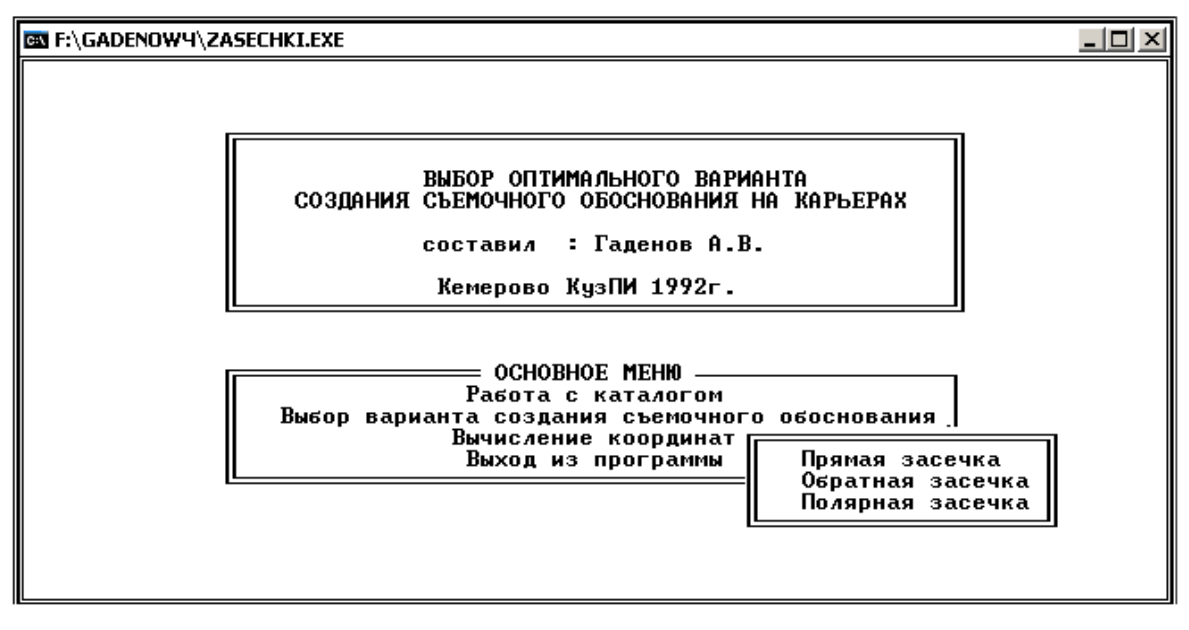

Рис. 14. Вид основного меню на экране

Схема к расчѐту погрешности положения пункта Р по высоте показана на рис. 15.

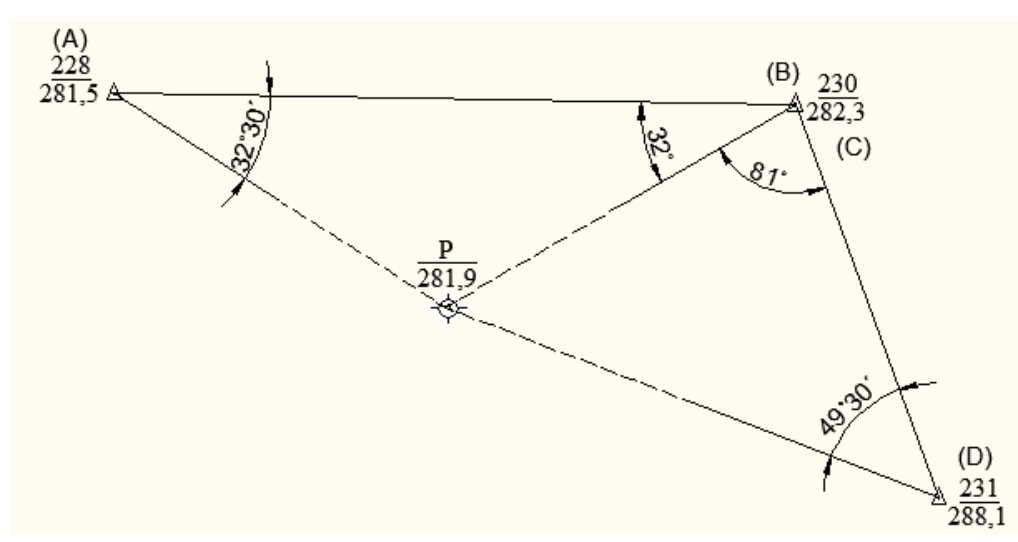

Рис. 15. Схема к расчѐту погрешности положения пункта по высоте

Для расчета погрешности положения пункта по высоте необходимо подготовить следующие исходные данные (табл. 5):

на плане транспортиром измерить горизонтальные углы с твердых пунктов (228, 230, 231) на определяемый пункт (Р). При этом условно принять в треугольнике 228-230-Р пункт **230** за точку B, а затем в треугольнике 230-231-Р этот же пункт **230** принять за точку С (рис. 15);

- вычислить вертикальные углы с твердых пунктов (228, 230, 231)

на определяемый пункт (Р); отметки пунктов и горизонтальные проложения снять с плана.

Таблица 5

Исходные данные для расчета погрешности пункта по высоте

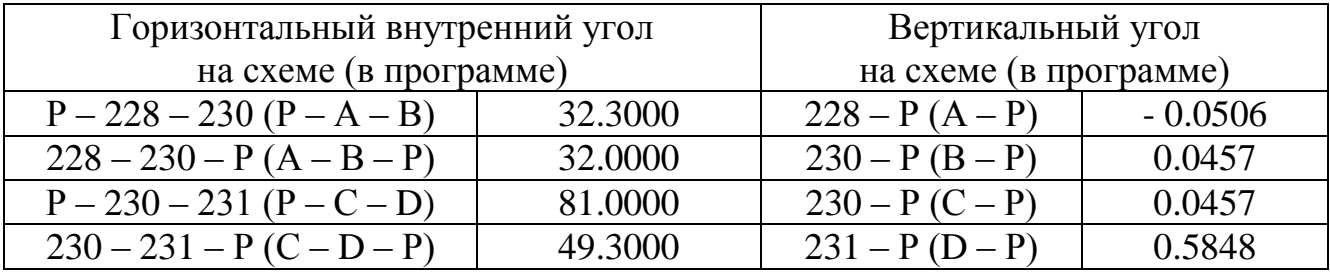

Исходные данные для расчета погрешности по высоте ввести в программу в два этапа.

Первый этап (рис. 16): название определяемого пункта (например, Р); высота визирования (принять равной 1,4 м); СКП измерения горизонтального и вертикального углов (задать методом подбора, первоначально задать 15" и выполнить расчет по программе, если погрешность положения пункта Р по высоте превышает допустимую («Инструкция …» [4, п.60]), то погрешность измерения углов принять последовательно 10" или 5").

Второй этап (рис. 17): имена точек стояния (твердые пункты); высота инструмента (принять 1,4 м); горизонтальные и вертикальные углы (табл. 5).

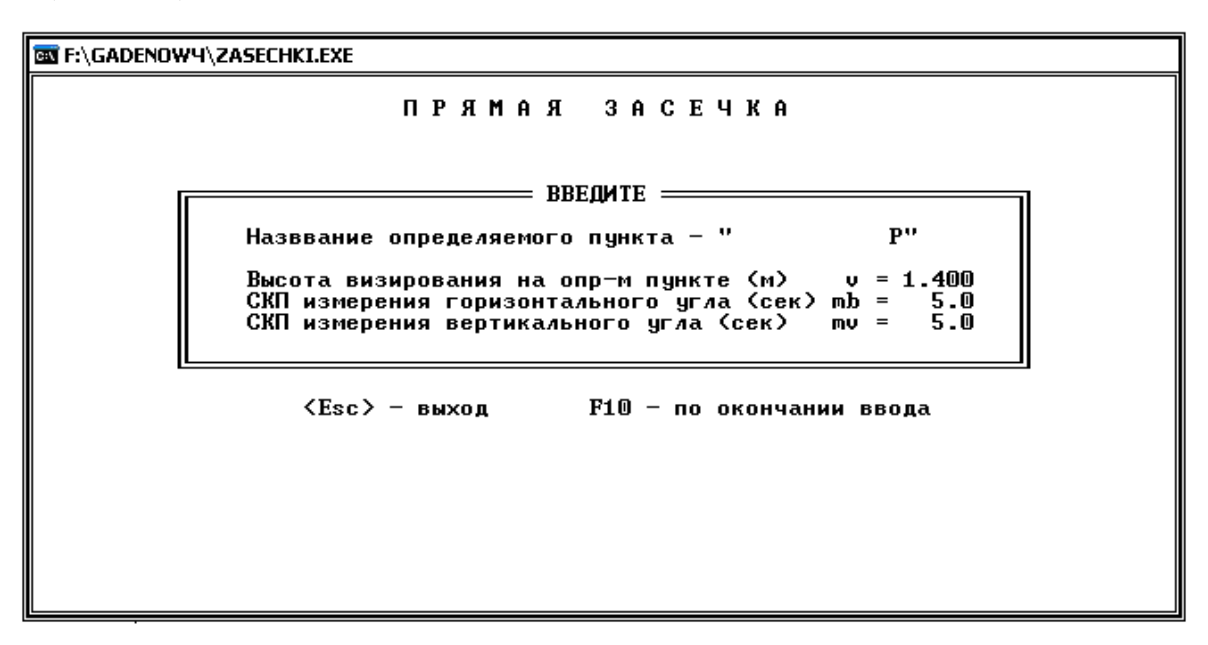

Рис. 16. Вид экрана при вводе погрешностей измерения углов в прямой засечке

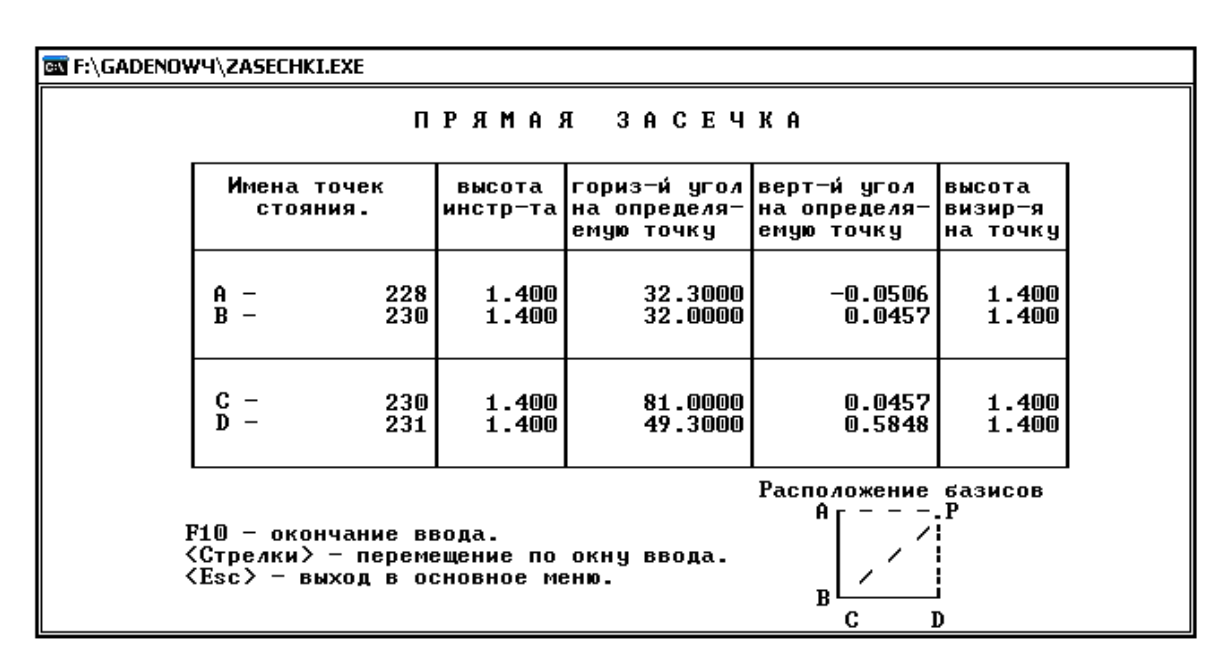

Рис. 17. Вид экрана при вводе углов в прямой засечке

На рис. 17 базис – это линия (АВ или СD), соединяющая пункты опорного обоснования, с которых измерены углы на определяемый пункт (Р).

После ввода исходных данных, нажать клавишу F10 и произвести расчѐт. В программе производится вычисление координат определяемого пункта Р из двух вариантов: с базиса АВ и базиса СD. На экран выводятся вычисленные координаты пункта Р и погрешность определения координат из каждого варианта (рис. 18.).

| BO F:\GADENOWY\ZASECHKI.EXE       |                                                       |                      |                      |                                                     |                          |  |  |  |
|-----------------------------------|-------------------------------------------------------|----------------------|----------------------|-----------------------------------------------------|--------------------------|--|--|--|
| ПРЯМАЯ ЗАСЕЧКА                    |                                                       |                      |                      |                                                     |                          |  |  |  |
|                                   |                                                       | вывод                | РЕЗУЛЬТАТОВ          |                                                     |                          |  |  |  |
| Засечка с базиса А-В              |                                                       |                      | Засечка с базиса В-С |                                                     |                          |  |  |  |
| $Mp =$                            | 0.00952<br>$Xp = 2521380.725$<br>$Y_{D} = 7512904.40$ |                      | $M =$                | 0.01150<br>Xp= 2521283.671<br>$Y_{D} = 7513424.397$ |                          |  |  |  |
|                                   |                                                       |                      |                      |                                                     |                          |  |  |  |
| Опорные<br>пункты                 | высотная отметка<br>Вычисленная<br>отметка Z          | Mh                   |                      |                                                     |                          |  |  |  |
| 228<br>230                        | 281.086<br>282.698                                    | 0.020113<br>0.020387 |                      |                                                     |                          |  |  |  |
| $\times$ 230<br>$\times$ 231      | 282.711<br>294.521                                    | 0.021069<br>0.028562 |                      |                                                     |                          |  |  |  |
|                                   |                                                       |                      |                      |                                                     |                          |  |  |  |
| <esc>-выход в основное меню</esc> |                                                       |                      |                      |                                                     | <f10>— конец ввода</f10> |  |  |  |

Рис. 18. Вид экрана с результатами вычислений прямой засечки

Зная допустимый разброс отметок при вычислении их с различных пунктов опорной сети [4, п.79] и допустимую погрешность положения определяемого пункта по высоте [4, п. 60], необходимо выбрать (пометить галочкой) не менее двух пунктов опорной сети, от которых следует вычислить среднюю отметку пункта Р и рассчитать погрешность ее определения.

Для выполнения вышеизложенной операции установить курсор на нужную строку, нажать клавишу «Enter», строка поменяет цвет на красный. После нажатия клавиши «F2» средняя высотная отметка пункта Р будет вычислена от пунктов опорной сети, помеченных красным цветом. (на рис. 18 пункты опорной сети, от которых произведено вычисление средней отметки пункта Р помечены галочками).

Высотная отметка вычисляется по формуле тригонометрического нивелирования от каждого опорного пункта и на экран выдаются все вычисления высотных отметок и погрешность их вычисления относительно опорных пунктов (рис. 19.).

| <b>BU F:\GADENOWY\ZASECHKI.EXE</b>                               |                      |                      |                               |                                   |                 |                                          |  |  |
|------------------------------------------------------------------|----------------------|----------------------|-------------------------------|-----------------------------------|-----------------|------------------------------------------|--|--|
| ПРЯМАЯ ЗАСЕЧКА                                                   |                      |                      |                               |                                   |                 |                                          |  |  |
|                                                                  |                      | вывод                | РЕЗУЛЬТАТОВ                   |                                   |                 |                                          |  |  |
|                                                                  | Засечка с базиса А-В | Засечка с базиса В-С |                               |                                   |                 |                                          |  |  |
| 0.00952<br>$Mp =$<br>$Xp = 2521380.725$<br>$Y_{D} = 7512904.406$ |                      |                      | Mp=                           | 0.01150                           |                 | $Xp = 2521283.671$<br>$Yp = 7513424.397$ |  |  |
|                                                                  |                      |                      |                               |                                   |                 |                                          |  |  |
| высотная отметка<br>Вычисленная<br>Опорные<br>Mh<br>отметка Z    |                      |                      | координаты определяемой точки |                                   |                 |                                          |  |  |
| пункты                                                           |                      |                      | $M_{\rm D} =$                 | 0.01493                           |                 | $Xp = 2521332.198$                       |  |  |
| 228<br>230                                                       | 281.086<br>282.698   | 0.020113<br>0.020387 |                               |                                   |                 | $Y_{\text{p}}$ = 7513164.402             |  |  |
| 230<br>231                                                       | 282.711<br>294.521   | 0.021069<br>0.028562 | Mh=                           | 0.02073                           | $\mathbf{Zp} =$ | 282.704                                  |  |  |
|                                                                  |                      |                      |                               |                                   |                 |                                          |  |  |
| <esc>-выход в основное меню</esc>                                |                      |                      |                               | <b><f3>-вывод на принтер</f3></b> |                 |                                          |  |  |

Рис. 19. Вид экрана с результатами вычисления прямой засечки

11. Математический аппарат, используемый для расчѐта погрешности определяемого пункта Р в плане и по высоте для выбранного способа привязки его к пунктам опорной сети, приведен в Приложении 3.

12. На основе анализа результатов расчѐта (сравнения ожидаемой погрешности положения определяемого пункта Р в плане и по высоте (табл. 6) с допустимой по «Инструкции...» [4]) и трудоёмкости полевых работ выбрать оптимальный способ создания съёмочного обоснования.

Таблина 6

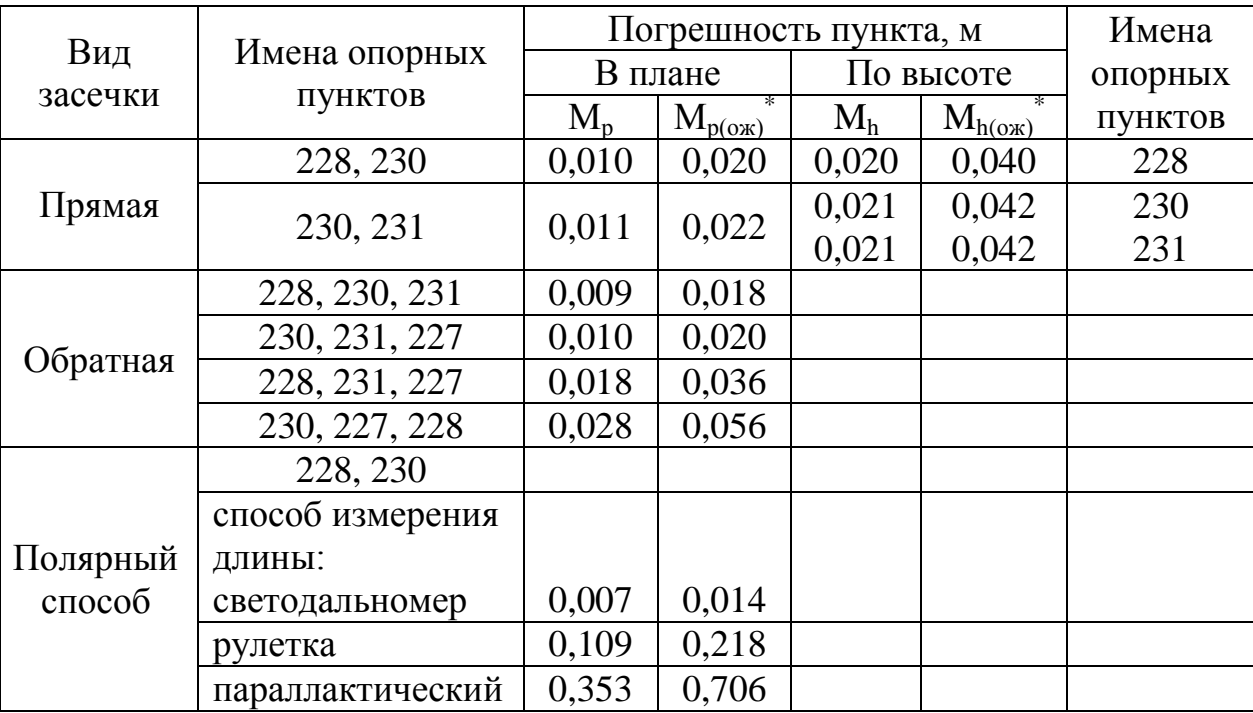

#### Результаты расчёта погрешности положения пункта Р съёмочного обоснования в плане и по высоте (пример)

13. Дать заключение о надежности съемочного обоснования.

Рекомендуемая литература [1 - 5].

# Лабораторная работа № 2

## Вычисление и оценка точности определения координат пункта съёмочной сети обратной засечкой на ПЭВМ

Цель работы. Обработать на ПЭВМ полевые измерения и дать заключение о надёжности определения пункта съёмочной сети разреза для съёмки горных выработок в масштабе 1:2000.

 $M_{ox} = M$ ·t, где  $M -$  расчетная СКП; t - коэффициент, принимаемый по заданной вероятности Р погрешности. В маркшейдерской и геодезической практике t часто принимается равным 2, что соответствует вероятности ошибки  $P = 0.95$ .

#### *Исходные данные*

1. Координаты четырех пунктов маркшейдерской опорной сети разреза и высота визирования на пункты (прил. 1).

2. Измеренные горизонтальные направления, высота инструмента на пункте съѐмочной сети и углы наклона с определяемого пункта Р на твердые (прил. 2).

#### *Порядок выполнения работы*

1. Составить в удобном масштабе (1:10000 или 1:25000) схему расположения пунктов маркшейдерской опорной сети разреза (1, 2, 3, 4) и определяемого пункта Р съѐмочной сети (рис. 20).

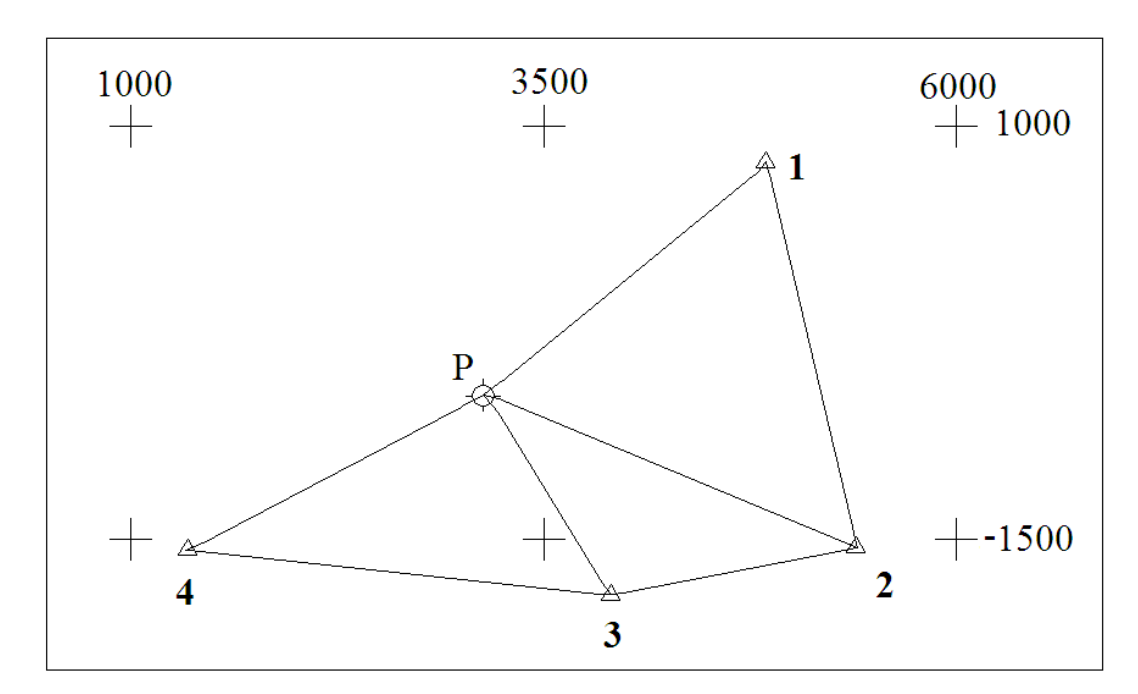

Рис. 20. Схема расположения пунктов маркшейдерской опорной сети разреза и определяемого пункта Р съѐмочной сети

2. Загрузить на ПЭВМ программу **«zasechki.exe»** (рис. 4), выбрать в основном меню программы блок **«Работа с каталогом»** (рис. 5), операцию **«Редактирование, просмотр каталога»** (рис. 6). Проверить, имеются ли в каталоге сведения о пунктах опорной сети, к которым произведена привязка определяемого пункта съѐмочной сети, и верно ли занесены сведения о координатах. С помощью операции **«Редактирование, просмотр каталога»** в каталог можно внести исправления, если неверно набраны координаты. При отсутствии в каталоге имени пункта необходимо выбрать операцию **«Добавление новых пунктов в каталог»** и произвести пополнение каталога (рис. 7).

Номера опорных пунктов для соответствующего номера варианта принять из Приложения 2, а координаты этих опорных пунктов из Приложения 1.

3. Установить два возможных варианта определения пункта съѐмочной сети обратной засечкой.

4. Для вычисления на ПЭВМ координат **X** и **Y** пункта съѐмочной сети из решения двух оптимальных схем обратной засечки и погрешности положения пункта Р в плане для каждой схемы в основном меню программы выбрать блок **«Вычисление координат»**, способ **«Обратная засечка»** (рис. 14)**.**

По запросу программы ввести параметры, нажимая после каждого параметра клавишу «Enter»: имя определяемого пункта, например, Р; высоту инструмента; СКП измерения угла [1, табл. 1.2] и количество ориентирных пунктов (рис. 21). Нажать клавишу «F10».

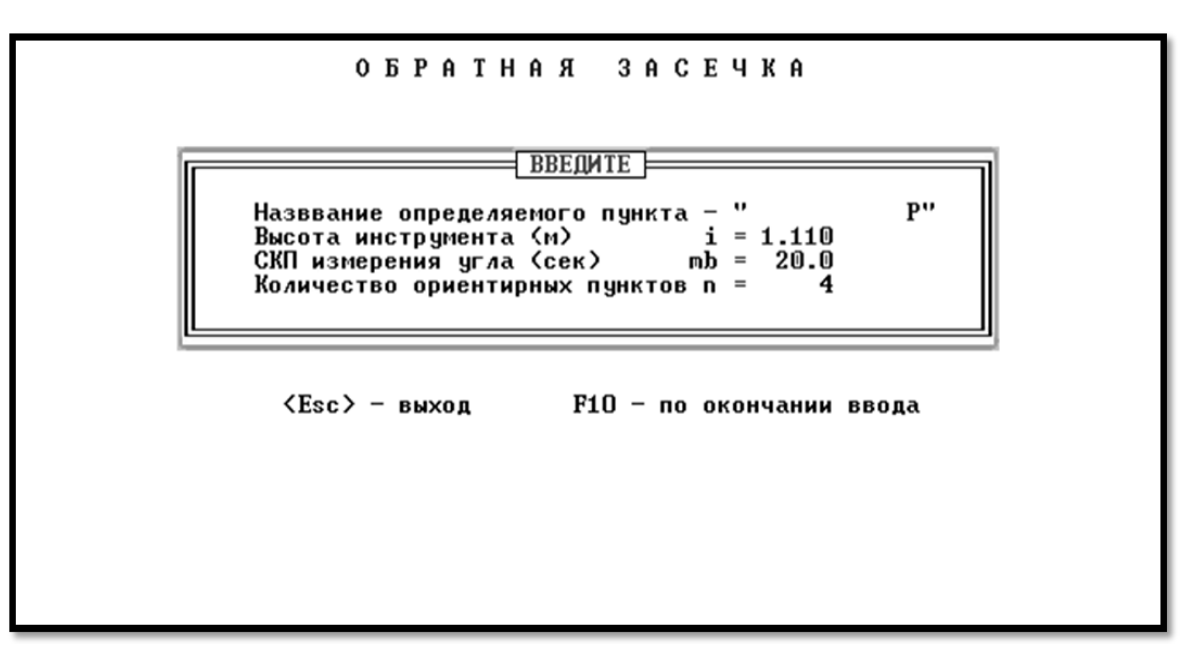

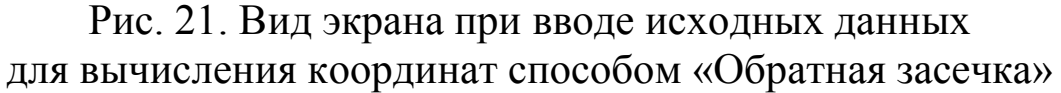

По номеру варианта из Приложения 2 ввести следующие данные: название ориентирных пунктов (номера опорных пунктов) направления на ориентирные пункты (измеренное направление), вертикальные углы на ориентирные пункты (измеренный угол наклона), высота визирования (высота наведения) на ориентирные пункты (рис. 22, верхняя таблица) и нажать клавишу «Enter».

Для выбора возможных вариантов курсор установить поочередно на три номера опорных пунктов, помечая каждый пункт клавишей «Enter», при этом цвет пункта поменяется на красный. Выбранные номера опорных пунктов высветятся в левой нижней таблице. После каждого варианта нажать клавишу «Enter», на экране напротив выбранных пунктов (например, 1-2-3) высвечивается погрешность положения пункта Р (например, 2.82238). Далее, необходимо выбрать четыре **различных** варианта опорных пунктов, от которых будут вычисляться координаты пункта Р. Например, варианты: 1-2-3, 1-3-4, 1- 2-4 и 2-3-4, в колонке m<sub>p</sub> показана погрешность положения пункта Р при вычислении координат от выбранных опорных пунктов.

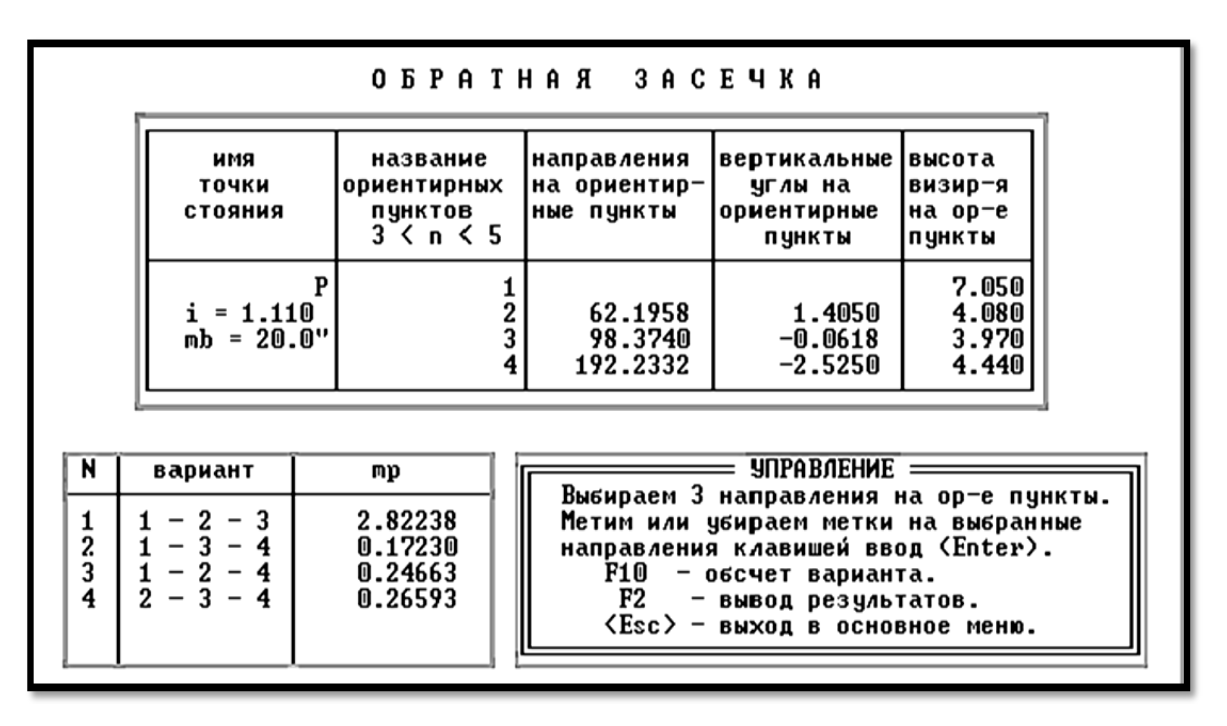

Рис. 22. Вид экрана при введении измеренных данных и расчете погрешности определения координат пункта Р обратной засечкой

Анализ полученных вычислений (рис. 22, левая нижняя таблица) показывает, что определять координаты пункта Р от пунктов опорной сети 1-2-3 недопустимо, т.к. погрешность определения плановых координат в этом случае составит 2, 8 м. Наиболее удачными являются варианты 2 и 3, их пометить клавишей «Enter», при этом помеченные строки поменяют цвет на красный (на рис. 22 показаны серым цветом). Выбрав два варианта, погрешности которых минимальны, нажать клавишу «F2», программа производит расчет плановых координат и погрешностей для всех четырех вариантов обратной засечки (рис. 23).

5. Установить из двух вариантов обратных засечек разность в положении пункта съёмочной сети в плане (рис. 23), сравнить её с допустимой по «Инструкции...» [4, п.69].

Для этого, необходимо выбрать два варианта (на рис. 23 показаны серым цветом, на экране - красным), для которых расхождение в положении координат пункта Р из двух вариантов засечки [4, п.69] и погрешность положения в плане [4, п.60] не превышают допустимых значений.

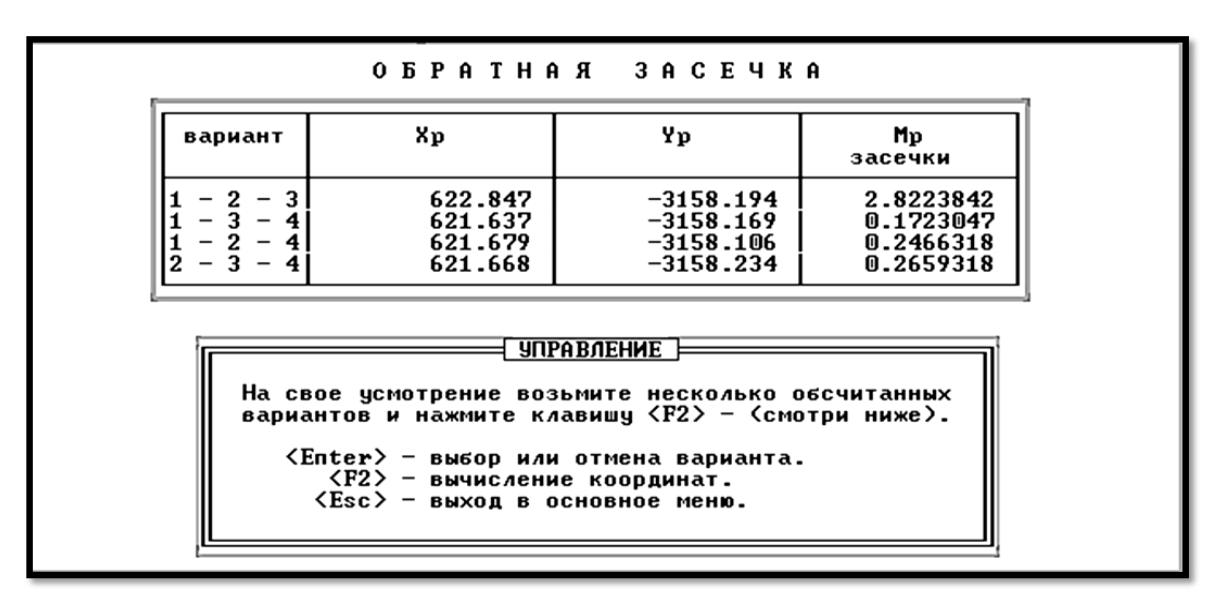

Рис. 23. Вид экрана при определении координат пункта Р по четырем вариантам обратной засечки

Выбранные варианты пометить клавишей «Enter», после чего нажать клавишу «F2» и программа произведет вычисление высотной отметки от всех четырех пунктов опорной сети с учѐтом поправки за кривизну Земли и рефракцию (рис. 24).

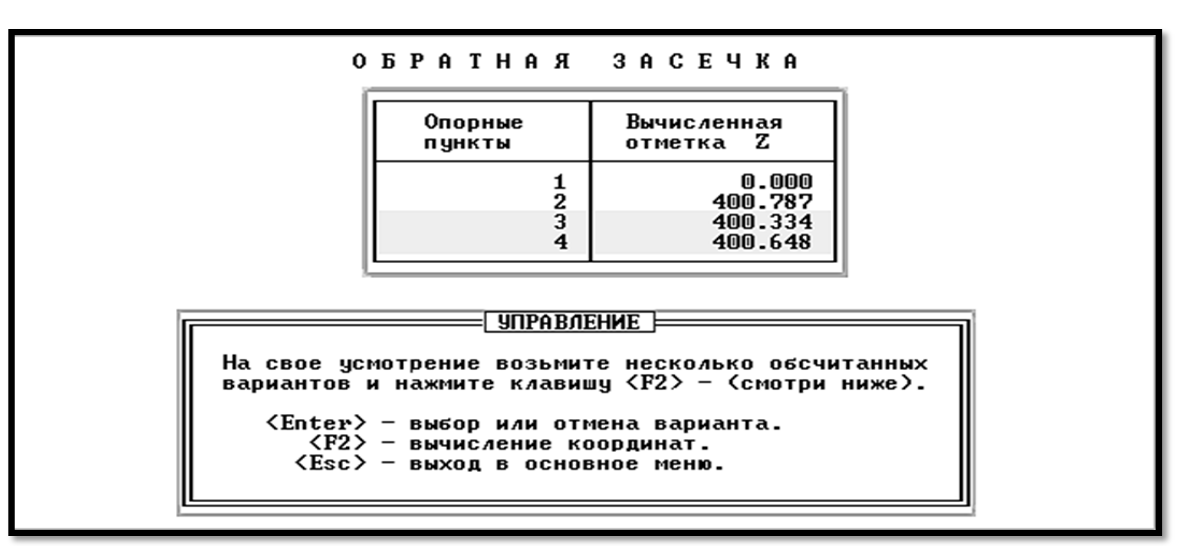

Рис. 24. Вид экрана при выборе варианта для определения высотной отметки

Проанализировать вычисленные значения высотной отметки Z и выбирать, помечая клавишей «Enter» два варианта (на рис. 24 показаны серым цветом, на экране – красным), в которых расхождение вычисленных отметок не превышает допустимого значения [4, п.79].

После выбора вариантов и нажатия клавиши «F2» программа обрабатывает выбранные варианты решения обратной засечки и на экране появляется конечный результат (рис. 25) плановых координат X и Y, высотной отметки Z, а также средней квадратической погрешности положения пункта Р в плане.

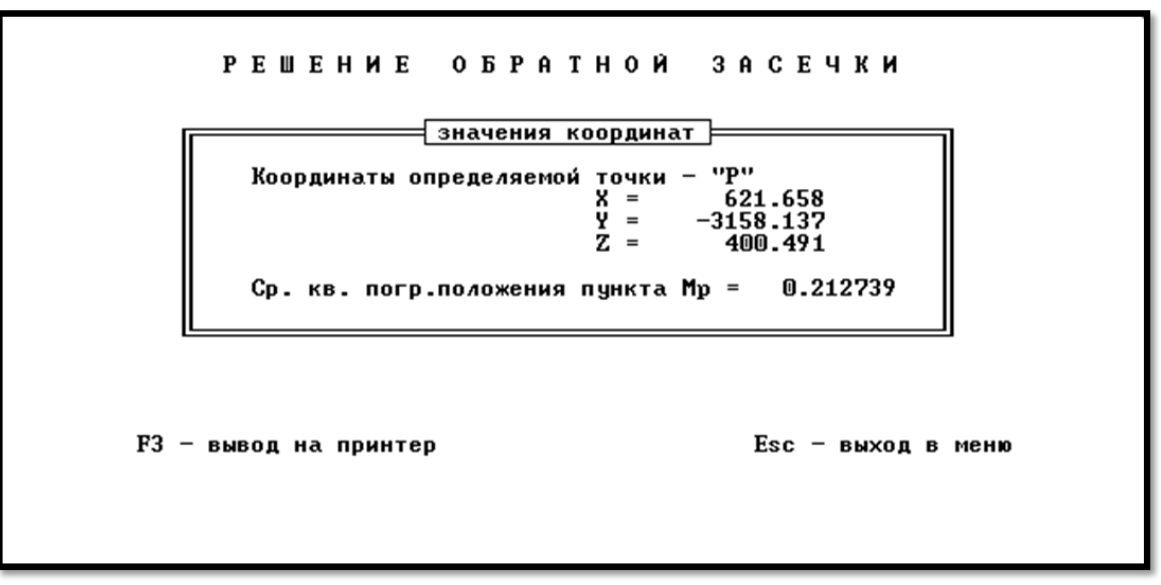

Рис. 25. Вид экрана при решении обратной засечки

Для расчета погрешности положения пункта Р по высоте необходимо выйти в главное меню программы.

Блок программы по расчѐту погрешности положения пункта по высоте тригонометрическим нивелированием вставлен в программу **«Прямая засечка»**. Поэтому независимо от способа создания планового обоснования при расчете погрешности положения пункта по высоте в основном меню программы необходимо выбрать блок **«Вычисление координат»**, способ **«Прямая засечка»** (рис. 14).

Порядок расчета погрешности положения пункта Р по высоте приведен в разделе 10 **Лабораторной работы №1**.

Расчет погрешности положения пункта Р по высоте выполнить от тех пунктов опорной сети, для которых в программе вычислена высотная отметка (рис. 24, пункты 2, 3, 4).

Подготовка исходных данных для вычисления погрешности положения пункта Р по высоте состоит из следующих этапов:

- решение обратной геодезической задачи: по координатам пунктов (например, 2, 3, 4) опорной сети и пункта Р вычислить дирекционные углы направлений (например, 2-Р, 2-3; 3-Р, 3-4, 4-P и 4-3):

- по разности вычисленных дирекционных углов вычислить горизонтальные внутренние углы (например, Р-2-3, 2-3-Р, Р-3-4 и 3-4-Р);

- по измеренным углам наклона (прил. 2) с определяемого пункта Р на пункты опорной сети, вычислить вертикальный угол с пунктов опорной сети на определяемый пункт Р (изменив знак измеренного угла наклона на противоположный).

Расчетные параметры для вычисления погрешности положения пункта Р по высоте (для схемы рис. 20) приведены в табл. 7.

Таблица 7

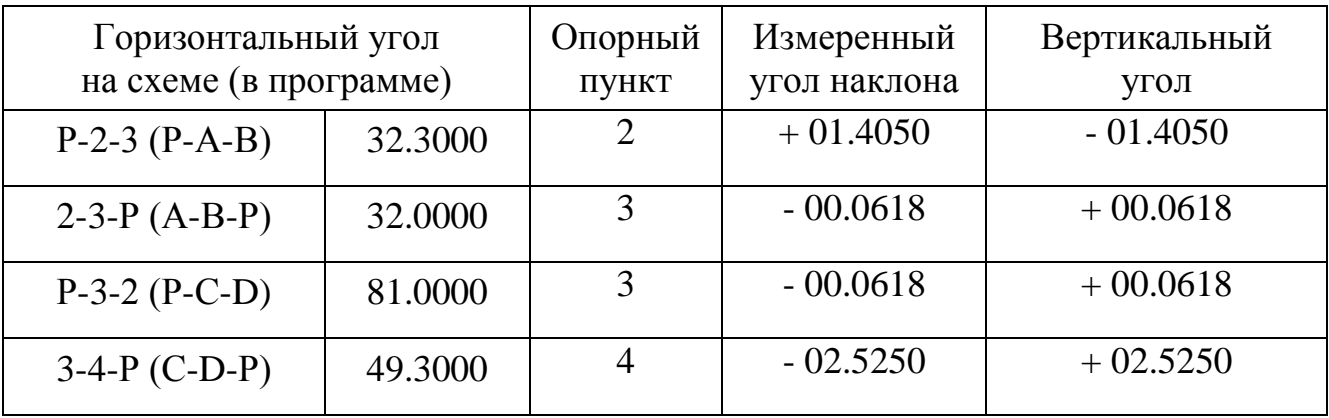

Расчетные данные для вычисления погрешности пункта по высоте

7. Математический аппарат, реализованный в программе, приведен в Приложении 4.

8. Дать заключение о надѐжности определения пункта съѐмочной сети разреза способом обратной геодезической засечки.

Рекомендуемая литература [1 – 5].

## **Список рекомендуемой учебной и методической литературы**

#### **Учебная литература**

#### *Основная литература*

1. Бахаева С. П. Маркшейдерские работы при открытой разработке полезных ископаемых: учеб. пособие / Кузбас.гос.техн.ун-т. Кемерово, 2010. – 171 с.

2. Бузук, Р. В. Маркшейдерские опорные геодезические сети: учеб. пособие.  $-2$ -е изд., испр. и доп. / ГУ КузГТУ. – Кемерово, 2004. – 287 с.

#### *Дополнительная литература*

3. Горная графическая документация. ГОСТ 2.850-75 - ГОСТ 2.857-75. Введ. 01.01.80 .- М.: Изд-во стандартов, 1976. – 199 с.

4. Инструкция по производству маркшейдерских работ: РД 07-603-03. Сер. 07. Вып. 15. - М.: ГУП НТЦ «Промышленная безопасность»,  $2003 - 120$  с.

5. Маркшейдерские работы на карьерах и приисках / М. А.Перегудов, И. И. Пацеев, В. И. Борщ-Компаниец и др. – М.: Недра, 1980. – 366 с.

#### **Методические указания и методические материалы**

6. Маркшейдерские работы при открытой разработке полезных ископаемых: методические указания к лабораторным работам для студентов специальности 130402 «Маркшейдерское дело» [Электронный ресурс]: для студентов специальности 130402 «Маркшейдерское дело» / С. П. Бахаева. – Электрон. дан. – Кемерово: ФГБОУ ВПО КузГТУ, 2011.

#### **Приложение 1**

#### Номер пункта Координаты, м Высота  $X$  **Y Z** Habelehus, M 1 –0797,56 –4852,83 460,04 7,05 2 | 1548,17 |  $-5407,23$  |  $468,79$  |  $4,08$ 3 1839,32 -3899,02 394,73 3,97 4 1563,55 –1352,80 294,61 4,44 5 2873,55 -5965,00 617,07 3,92 6 0949,14 –5752,45 495,87 4,27 7 –0797,56 –4852,83 473,59 3,45 8 –0797,55 –4852,83 238,82 4,05 9 1325,45 –6324,65 282,63 4,70 10 | 3652,52 | -3649,70 | 206,59 | 4,20  $11 \quad \boxed{\quad -5454.51} \quad \boxed{\quad 1314.63} \quad \boxed{\quad 501.39} \quad \boxed{\quad 4.01}$ 12 |  $-4774,85$  |  $786,92$  |  $426,36$  |  $4,42$ 13 –4006,02 1253,41 516,47 3,92 14 | 1566,55 | -1352,80 | 188,03 | 3,94 15 –4767,55 – 2319,61 – 234,53 – 2,47 16 | 2873,55 | -5965,00 | 486,36 | 4,02  $17$  |  $1548,17$  |  $-5407,20$  |  $362,29$  |  $3,88$ 18 –3474,71 – 0602,90 364,92 3,94 19 |  $-4006.02$  |  $1253.41$  |  $360.52$  |  $3.92$ 20 | -5454,91 | 1314,63 | 345,84 | 4,01 21 |  $-4406,84$  | 0216,58 | 085,49 | 1,48 22 |  $-4774,85$  | 0786,92 | 244,98 | 2,38 23 |  $-4767,55$  | 2319,51 | 125,94 | 2,10 24 |  $-5454,91$  |  $1314,63$  | 087,14 | 2,48 25 1325,45  $-6324,61$  412,04 4,07 26 | 2873,55 | -5965,00 | 511,39 | 4,02 27 | 1839,32 | -3899,02 | 312,81 | 3,97 28 3834,30 0789,37 368,08 4,28 29 –0892,49 – 2949,30 – 387,74 – 2,50  $30$  –3474,71 –  $-0602,90$  422,01 – 4,64 31 –5372,35 0214,53 303,58 2,47 32 |  $-4406,84$  | 0216,58 | 103,67 | 2,48 33 |  $-4006,02$  |  $1253,41$  |  $120,19$  |  $3,92$ 34 |  $-4767,55$  |  $2319,51$  |  $144,24$  | 2,47 35 | 3652,52 | -3649,70 | 196,53 | 3,90

#### *Каталог координат пунктов опорной сети разреза* (к лабораторной работе № 3)

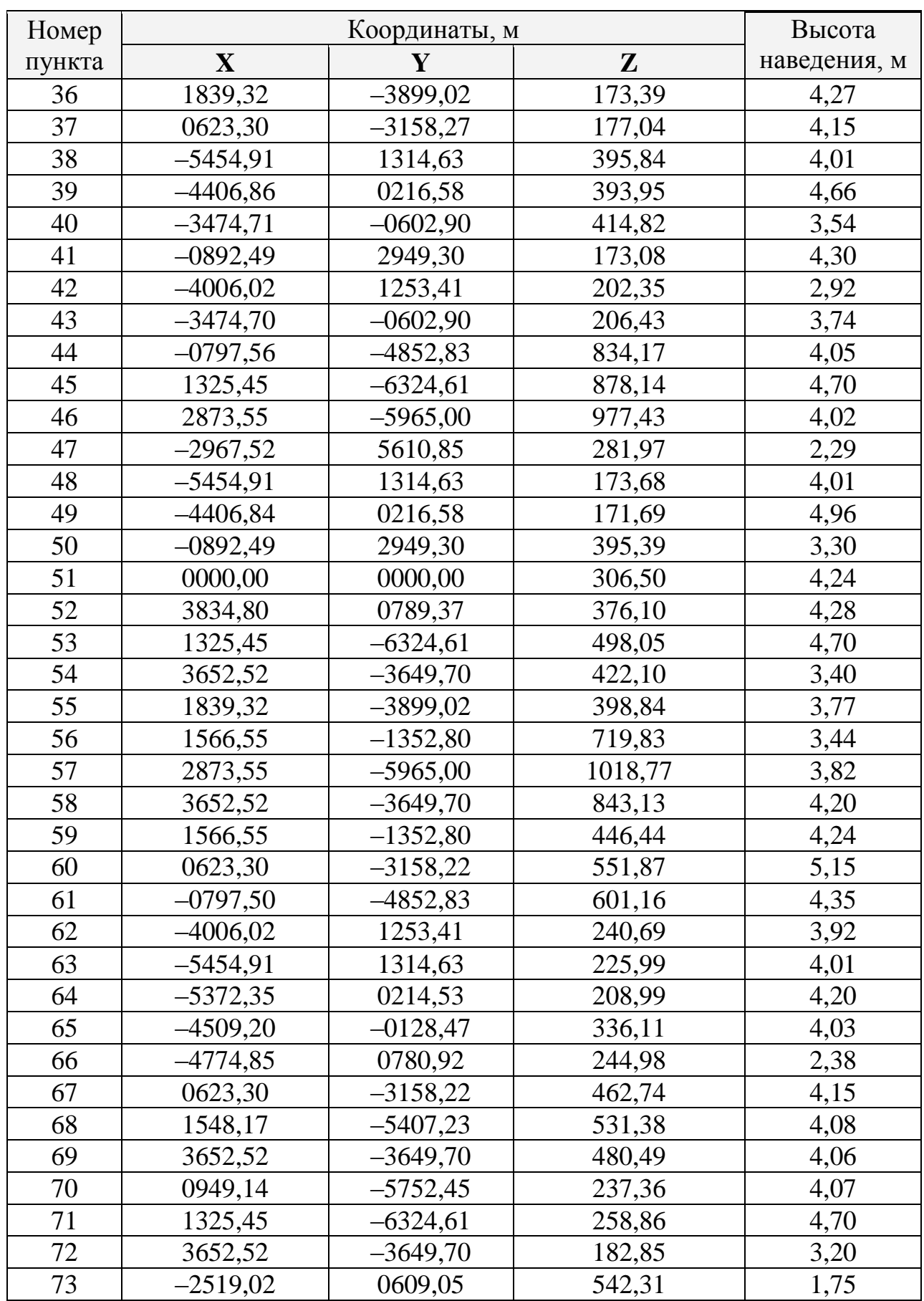

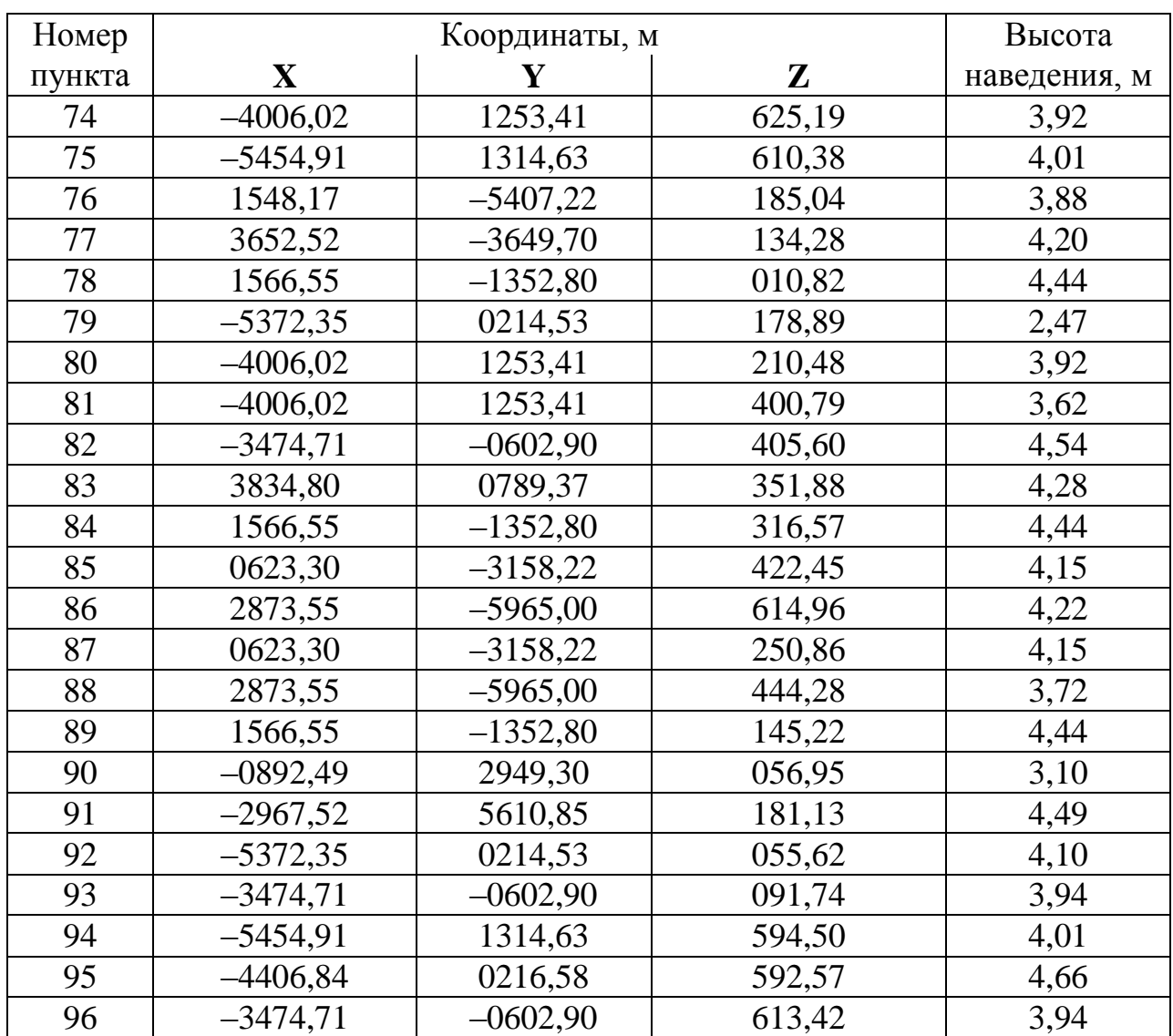

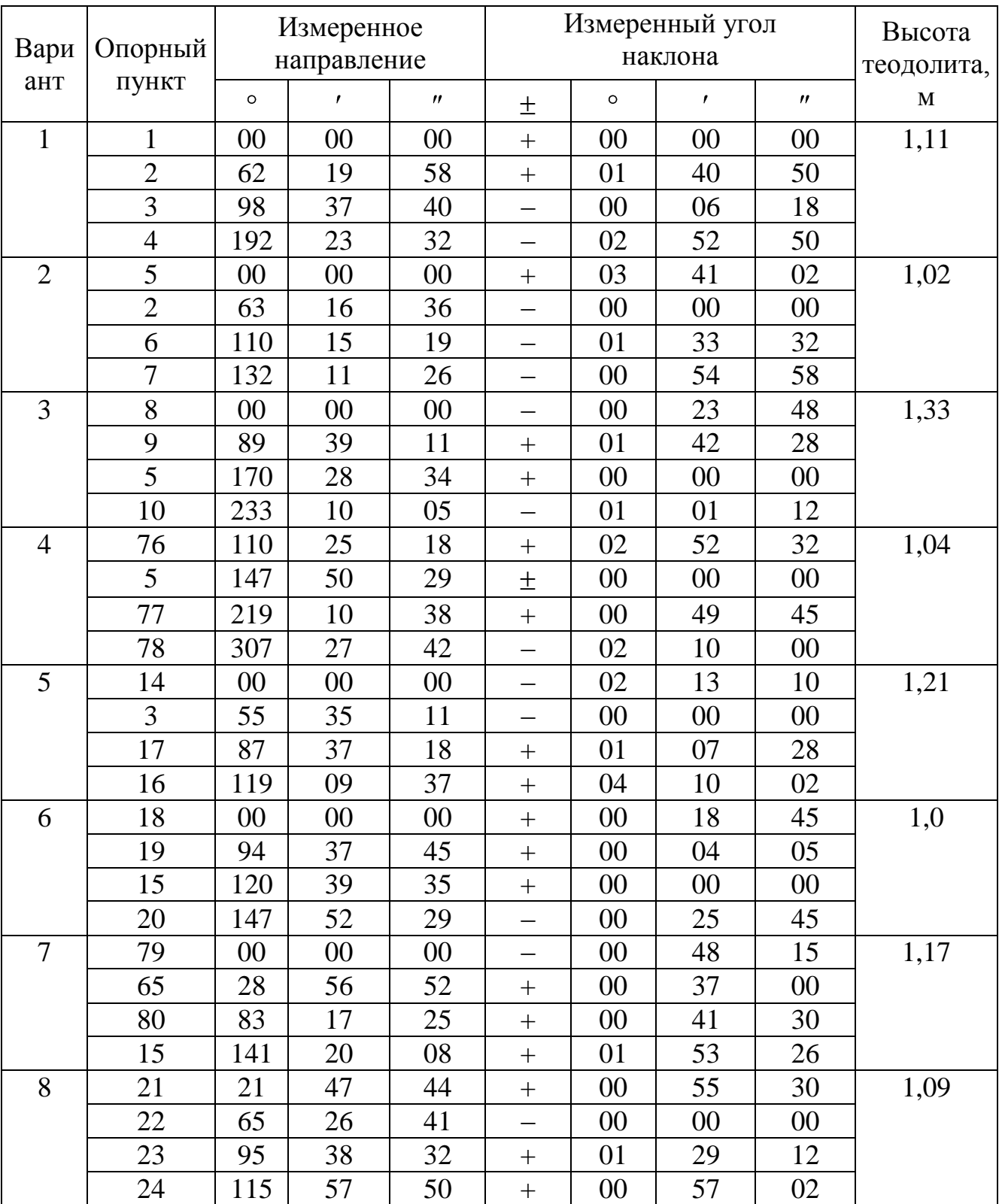

# Номера опорных пунктов и результаты полевых измерений (к лабораторной работе №2)

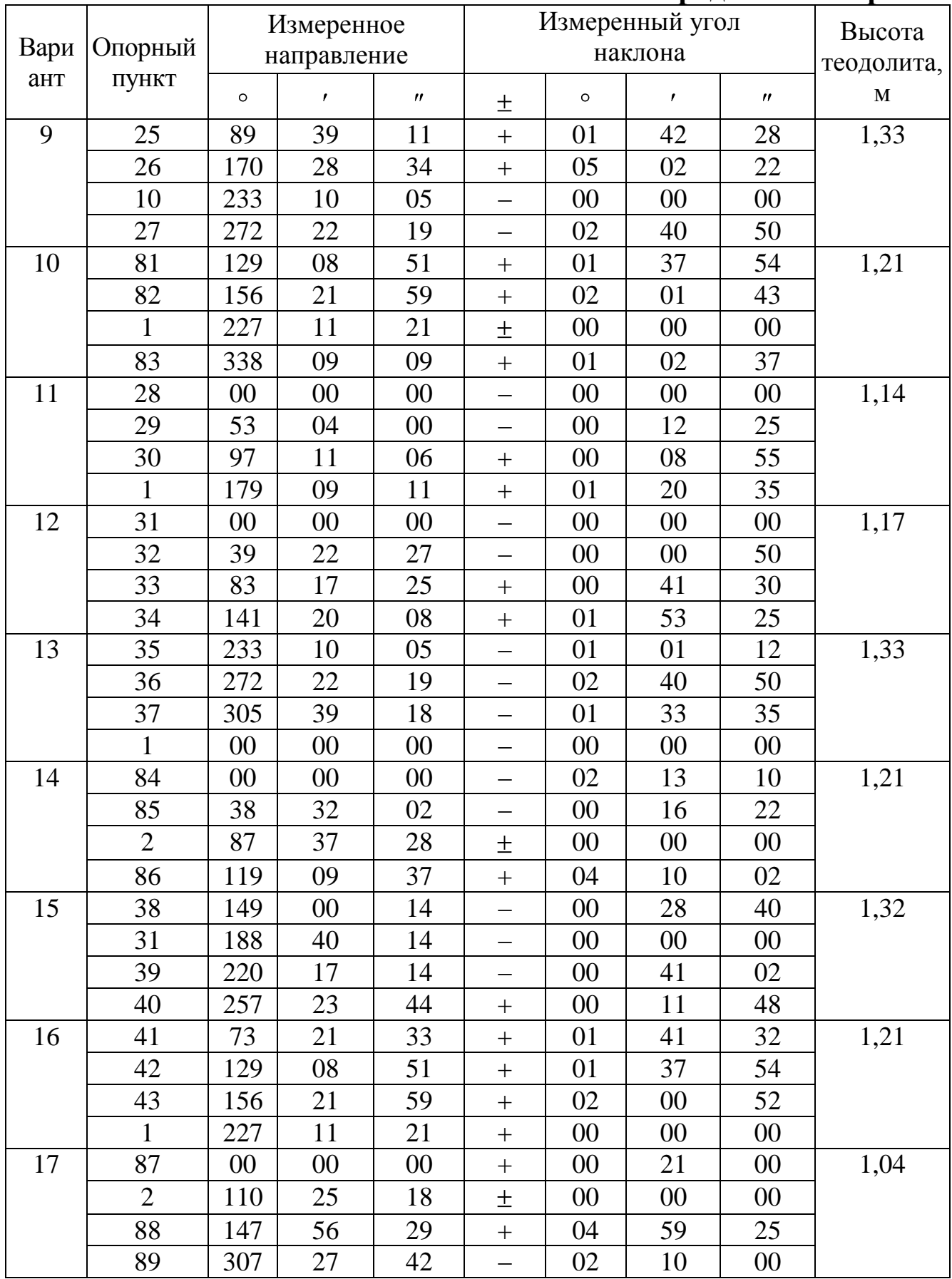

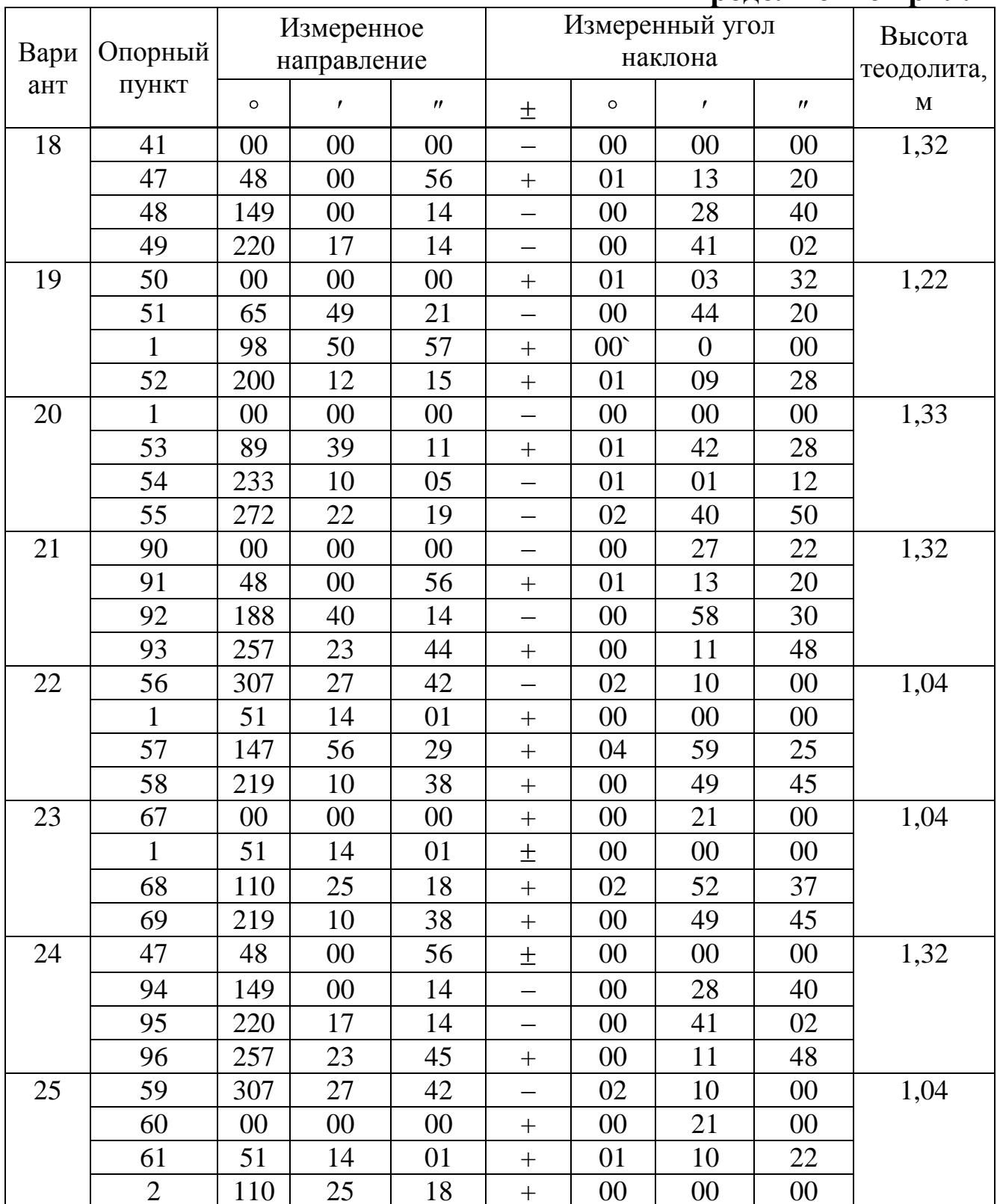

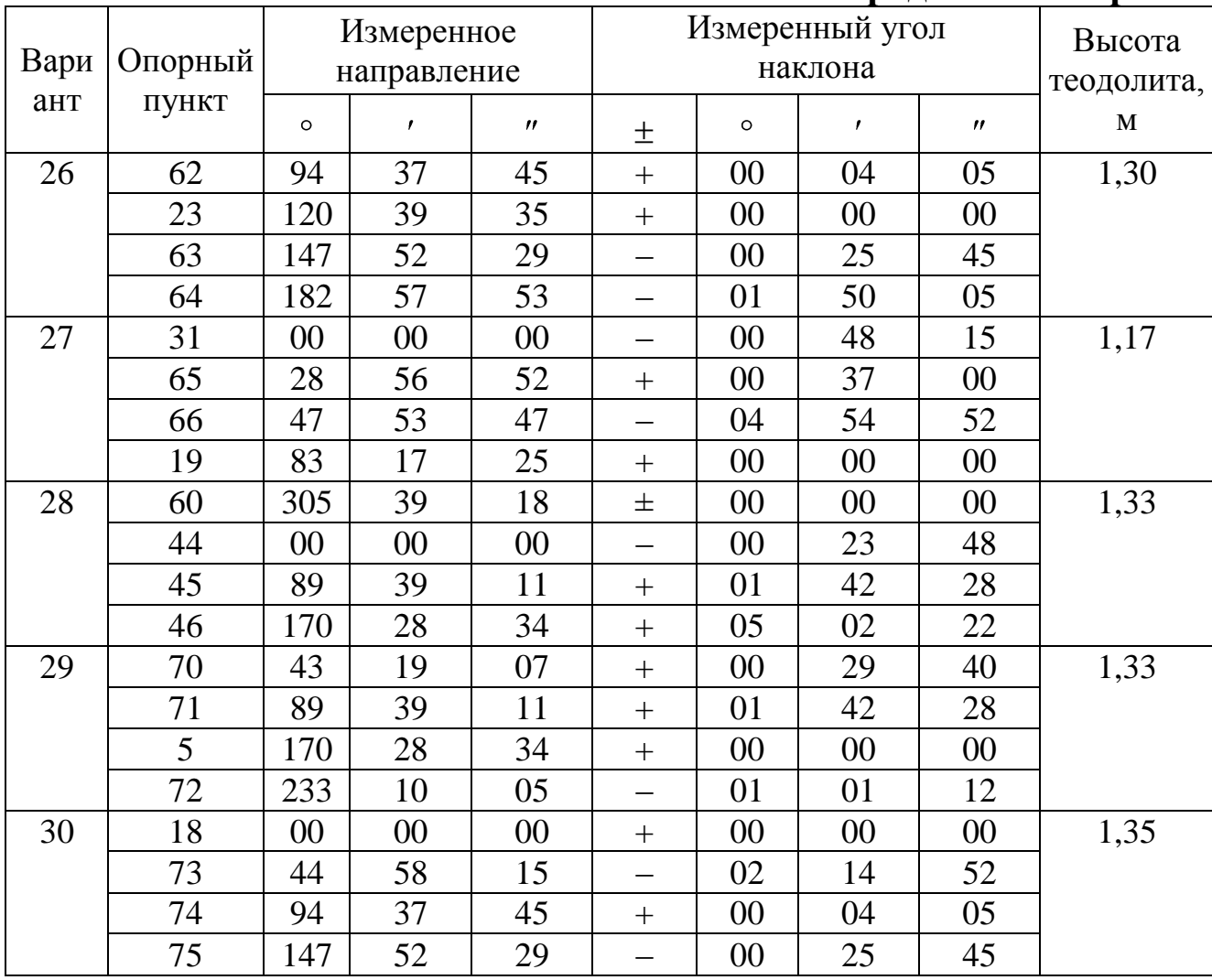

#### **Приложение 3**

## **Математический аппарат, реализованный в программе «zasechki.exe»**

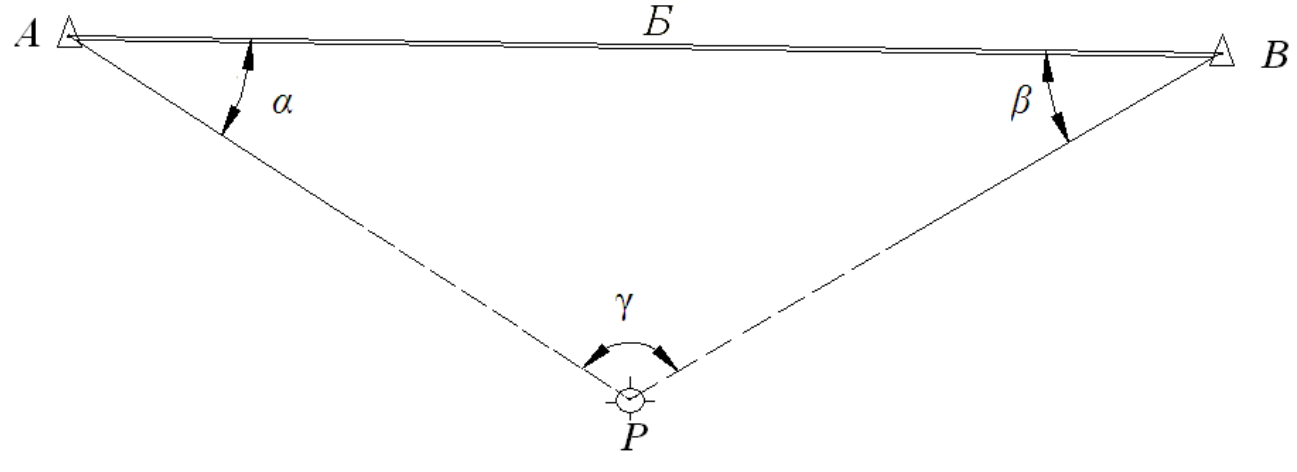

#### *1) Прямая геодезическая засечка*

Рис. 3.1. Схема прямой геодезической засечки

*Вычисление координат*

$$
x_P = \frac{x_A \cdot ctg\beta + x_B \cdot ctg\alpha - y_A + y_B}{ctg\alpha + ctg\beta},\tag{1}
$$

$$
y_P = \frac{y_A \cdot ctg\beta + y_B \cdot ctg\alpha - x_B + x_A}{ctg\alpha + ctg\beta},\tag{2}
$$

*Вычисление погрешности положения пункта в плане*

$$
M_P = \frac{m_\beta \cdot B}{\rho} \cdot \frac{\sqrt{\sin^2 \alpha + \sin^2 \beta}}{\sin^2 \gamma},
$$
\n(3)

где  $m_\beta$  – СКП измерения горизонтального угла в засечках, с;  $\overline{B}$  – длина базиса (расстояние между пунктами опорной сети), м;  $\alpha, \beta$  – измеренные горизонтальные углы, град.;  $\gamma$  - вычисленный горизонтальный угол при определяемом пункте, град.; *ρ=206265* – переводной коэффициент, с.

# *2) Обратная геодезическая засечка*

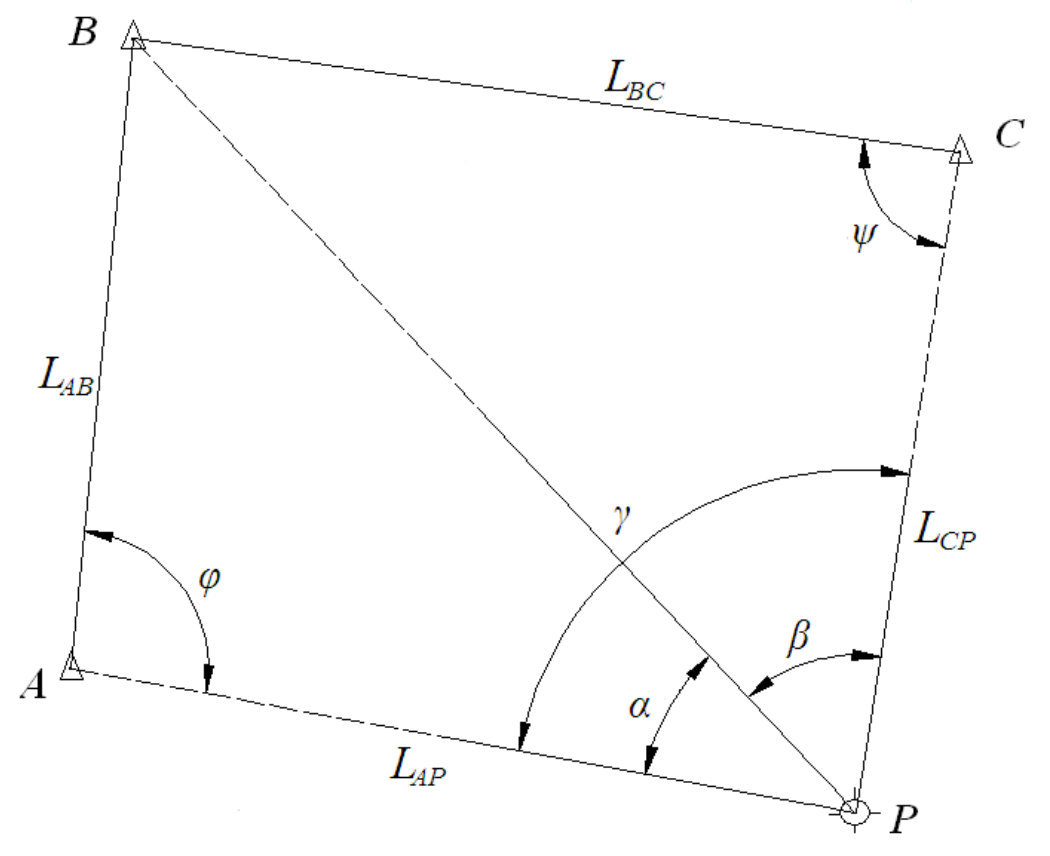

Рис. 3.2. Схема обратной геодезической засечки

*Вычисление координат*

$$
x_P = x_A + \frac{K_1 - CK_2}{1 + C^2} \cdot C,\tag{4}
$$

$$
y_P = y_A + \frac{K_1 - CK_2}{1 + C^2} \cdot C,\tag{5}
$$

где  $K_1$ ,  $K_2$ ,  $K_3$ ,  $K_4$ ,  $C$  – коэффициенты, вычисляемые по формулам:

$$
K_1 = \frac{x_B - x_A}{tg\alpha} + (y_B - y_A),\tag{6}
$$

$$
K_2 = \frac{y_B - y_A}{\text{tg}\alpha} - (x_B - x_A),
$$
 (7)

$$
K_3 = \frac{x_C - x_A}{tg\gamma} + (y_C - y_A),\tag{8}
$$

$$
K_4 = \frac{y_c - y_A}{tg\gamma} - (x_c - x_A),
$$
\n(9)

$$
C = \frac{K_1 - K_3}{K_2 - K_4},\tag{10}
$$

*Вычисление погрешности положения пункта в плане*

$$
M_P = \frac{m_\beta \cdot L_{BP}}{\rho \sin \left(\varphi + \psi\right)} \cdot \sqrt{\left(\frac{L_{AP}}{L_{AB}}\right)^2 + \left(\frac{L_{CP}}{L_{BC}}\right)^2},\tag{11}
$$

где *φ*, *ψ* – углы, определяемые по разности дирекционных углов прилежащих к ним сторон, град.; *L* – горизонтальные проложения, определяемые из решения обратной геодезической задачи, м.

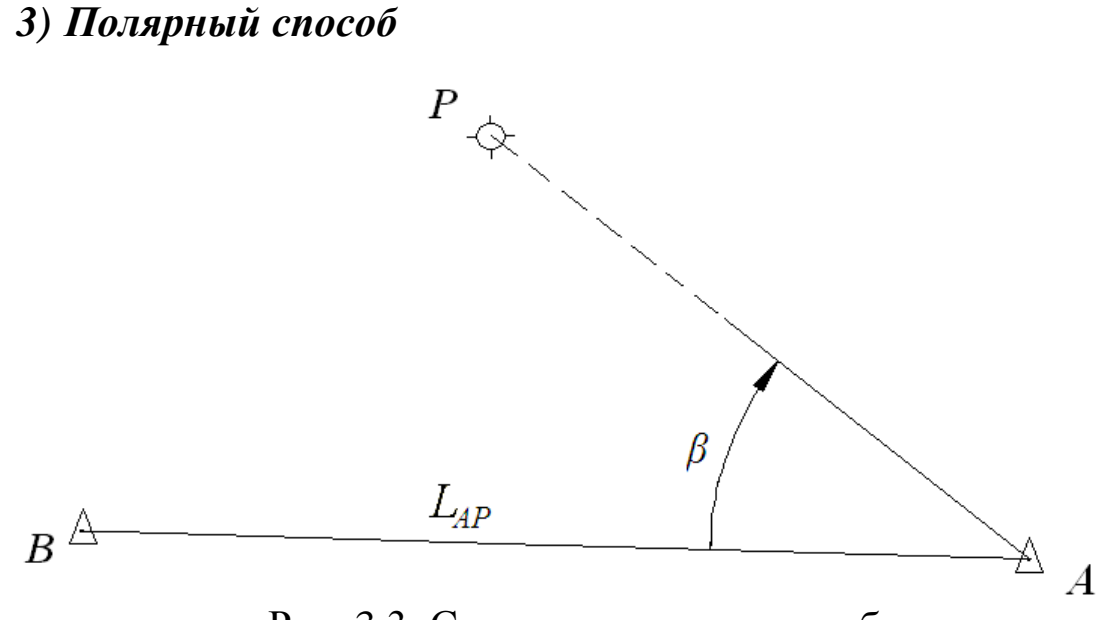

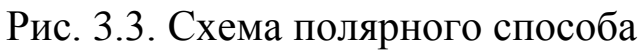

*Вычисление координат*

$$
x_P = x_A + L_{AP} \cos \alpha_{AP}, \qquad (12)
$$

$$
y_P = y_A + L_{AP} \sin \alpha_{AP}, \qquad (13)
$$

*Вычисление погрешности положения пункта в плане*

$$
M_P = \sqrt{\frac{m_{\beta}^2}{\rho^2} L_{AP}^2 + m_l^2},\tag{14}
$$

где  $m_l$  – СКП измерения длины, определяется в зависимости от способа измерения длины по формуле:

при измерении длины рулеткой

$$
m_l = \sqrt{\mu^2 L + \lambda^2 L^2},\tag{15}
$$

при измерении длины светодальномером

$$
m_l = a + b \cdot L \tag{16}
$$

при измерении длины параллактическим способом

$$
m_l = \frac{m_{\beta_0}}{\rho} \cdot \frac{L^2}{b_p},\tag{17}
$$

где  $\mu, \lambda$ , – коэффициенты соответственно случайного и систематического влияния при измерении длин рулеткой (принимают по «Инструкции …» [4]); *a*,*b* – постоянные коэффициенты светодальномера (принимают по паспорту светодальномера);  $m_{\beta_0}$  – СКП измерения параллактического угла, с;  $b_p$  – длина базисной рейки, м; *L* – горизонтальное проложение от пункта опорной сети до определяемого пункта, м.

#### *Расчет погрешности положения пункта по высоте*

При определении планового положения пунктов геодезическими засечками высотную отметку определяют, как правило, тригонометрическом нивелировании (рис. 4.4).

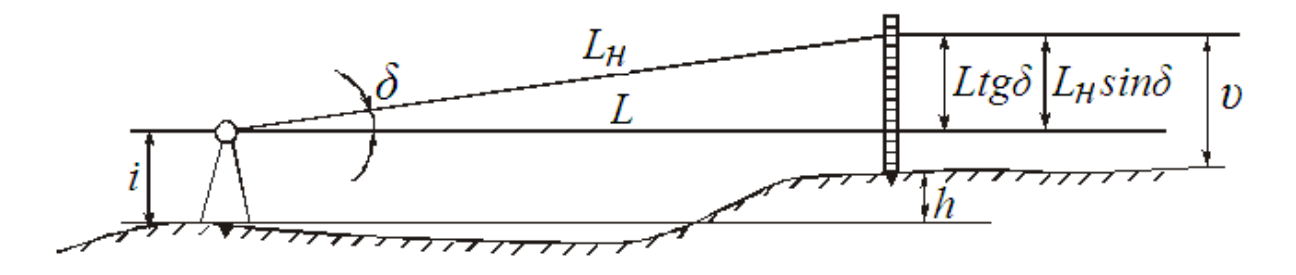

Рис. 3.4. Схема тригонометрического нивелирования

*Вычисление высотной отметки* 

$$
h = L \cdot tg\delta + i - v + f,\tag{18}
$$

где *δ* – вертикальный угол, град.; *i* – высота инструмента, м; *V* – высота визирной цели, м; *d* – горизонтальное проложение, м; *f* – суммарная поправка за кривизну Земли и рефракцию.

$$
f = 0.42 \frac{L^2}{R},\tag{19}
$$

где *R* – средний радиус Земли *R=6370000*, м.

*Вычисление погрешности положения пункта по высоте*

$$
M_h = \sqrt{m_l^2 \ t g^2 \delta + \frac{m_\delta^2 L^2}{\rho^2 \cos^4 \delta} + m_l^2 + m_v^2 + \frac{m_k^2 L^4}{4R^2}},\tag{20}
$$

где  $m_l, m_\delta, m_i, m_v, m_k$  – СКП, обусловленные соответственно погрешностями измерения расстояния, угла наклона, высоты инструмента, высоты визирования и коэффициента рефракции; *L* – горизонтальное проложение от пункта опорной сети до определяемого пункта, м.

Поскольку стороны не измеряются, а вычисляются по теореме синусов, погрешность определения расстояния может быть вычислена по формуле:

$$
m_l = \sqrt{\frac{m_\beta^2}{\rho^2} R \cdot L^2},\tag{10}
$$

где *R* – коэффициент, вычисляется по формуле:

$$
R = ctg2 \alpha + 2ctg2 (\alpha + \beta) + 2ctg2 \alpha \cdot ctg (\alpha + \beta).
$$
 (11)

где  $\alpha,\beta$  – измеренные горизонтальные углы, град (рис.3.1).

# **Содержание**

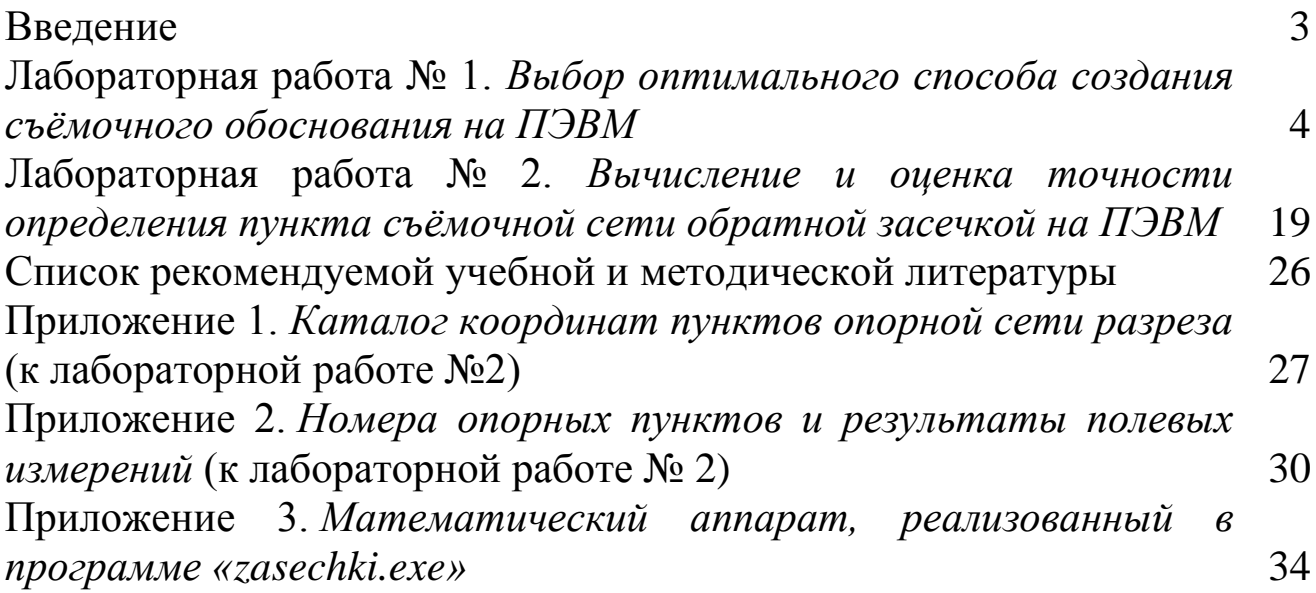